**ГОСУДАРСТВЕННОЕ ОБРАЗОВАТЕЛЬНОЕ УЧРЕЖДЕНИЕ ВЫСШЕГО ПРОФЕССИОНАЛЬНОГО ОБРАЗОВАНИЯ «САМАРСКИЙ ГОСУДАРСТВЕННЫЙ АЭРОКОСМИЧЕСКИЙ УНИВЕРСИТЕТ имени академика С.П. КОРОЛЕВА»** 

# **МИКРОКОНТРОЛЛЕРЫ СЕМЕЙСТВА PIC16F87X**

**САМАРА 2007** 

#### ФЕДЕРАЛЬНОЕ АГЕНТСТВО ПО ОБРАЗОВАНИЮ

ГОСУДАРСТВЕННОЕ ОБРАЗОВАТЕЛЬНОЕ УЧРЕЖДЕНИЕ ВЫСШЕГО ПРОФЕССИОНАЛЬНОГО ОБРАЗОВАНИЯ «САМАРСКИЙ ГОСУДАРСТВЕННЫЙ АЭРОКОСМИЧЕСКИЙ УНИВЕРСИТЕТ имени академика С.П. КОРОЛЕВА»

# МИКРОКОНТРОЛЛЕРЫ СЕМЕЙСТВА PIC16F87X

*Утверждено редакционно-издательским советом в качестве методических указаний к лабораторным работам*

> САМАРА Издательство СГАУ 2007

УДК 004.382.7(075)

Составитель *И.В. Лофицкий*

Рецензент В. В. И в а н о в

**МИКРОКОНТРОЛЛЕРЫ СЕМЕЙСТВА PIC16F87X:** метод. указания к лаб. работам. / Сост. *И.В. Лофицкий*. – Самара: Изд-во Самар. гос. аэрокосм. ун-та, 2007. 44 с.

Рассмотрены вопросы организации архитектуры, системы команд микроконтроллеров PIC16F87X и отладочные средства фирмы MICROCHIP.

Предназначены для студентов специальности 210201 «Проектирование и технология РЭС».

Подготовлены на кафедре микроэлектроники.

# **ЛАБОРАТОРНАЯ РАБОТА №1**

# *АРХИТЕКТУРА И СИСТЕМА КОМАНД МИКРО-КОНТРОЛЛЕРОВ PIC16F87X И ОТЛАДОЧНЫЕ СРЕДСТВА ФИРМЫ MICROCHIP*

**Цель работы:** Изучение архитектуры и системы команд восьмиразрядных однокристальных микроконтроллеров фирмы **MI-CROCHIP** семейства **PIC16F87X**, знакомство с отладочной средой **MPLAB** и отладочным модулем **MPLAB-IСD Demo Board**.

# **1. АРХИТЕКТУРА И СИСТЕМА КОМАНД МИКРО-КОНТРОЛЛЕРОВ PIC16F87X**

Основные особенности архитектуры высокопроизводительных восьмиразрядных однокристальных микроконтроллеров **PIC16F87X**:

**АЛУ:** 

- − высокоскоростная **RISC** архитектура арифметикологического устройства;
- − 35 инструкций;
- − прямой, косвенный и относительный способы адресации;
- − все команды выполняются за один командный цикл (4 такта) кроме инструкций переходов, выполняемых за два цикла;
- − тактовая частота 0 20 МГц.

# **ПАМЯТЬ:**

- − 8192 14-разрядных слова памяти программ, выполненной по технологии **FLASH** (электрически стираемой ПЗУ);
- − 368 8-разрядных байт памяти данных (ОЗУ);
- − 256 8-разрядных байт памяти данных (электрически стираемое ПЗУ).

# **ПЕРИФЕРИЙНЫЕ МОДУЛИ:**

- − система прерываний (до 14 источников);
- − 8-уровневый аппаратный стек;
- − сторожевой таймер **WDT** с собственным RC генератором;
- − режим энергосбережения;
- − программный выбор параметров тактового генератора;
- − 33 линии цифрового ввода-вывода (порты **A** 6 разрядов; **B**, **C**, **D** – 8 разрядов; **E** – 3 разряда;
- − повышенная нагрузочная способность портов ввода-вывода (25 мА);
- − таймер 0: 8-разрядный таймер/счетчик с 8-разрядным предделителем;
- − таймер 1: 16-разрядный таймер/счетчик с возможностью подключения внешнего резонатора;
- − таймер 2: 8-разрядный таймер/счетчик с 8-разрядным предделителем и выходным делителем;
- − два модуля сравнения/захват/ШИМ (**CCP**):
	- o 16-разрядный захват (максимальная разрешающая способность 12.5 нс);
	- o 16-разрядное сравнение (максимальная разрешающая способность 200 нс);
	- o 10-разрядный ШИМ;
- − многоканальный 10-разрядный АЦП;
- − последовательный синхронный порт **MSSP**: o ведущий/ведомый режим **SPI**; o ведущий/ведомый режим **I 2 C**;
- − последовательный синхронно-асинхронный приемопередатчик **USART** с поддержкой детектирования адреса;
- − ведомый 8-разрядный параллельный порт (**PDP**) с поддержкой внешних сигналов **–RD**, **-WR**, **-CS**;
- − детектор пониженного напряжения питания (**BOD**).

Структурная схема микроконтроллера **PIC16F788** приведена на рис.1.

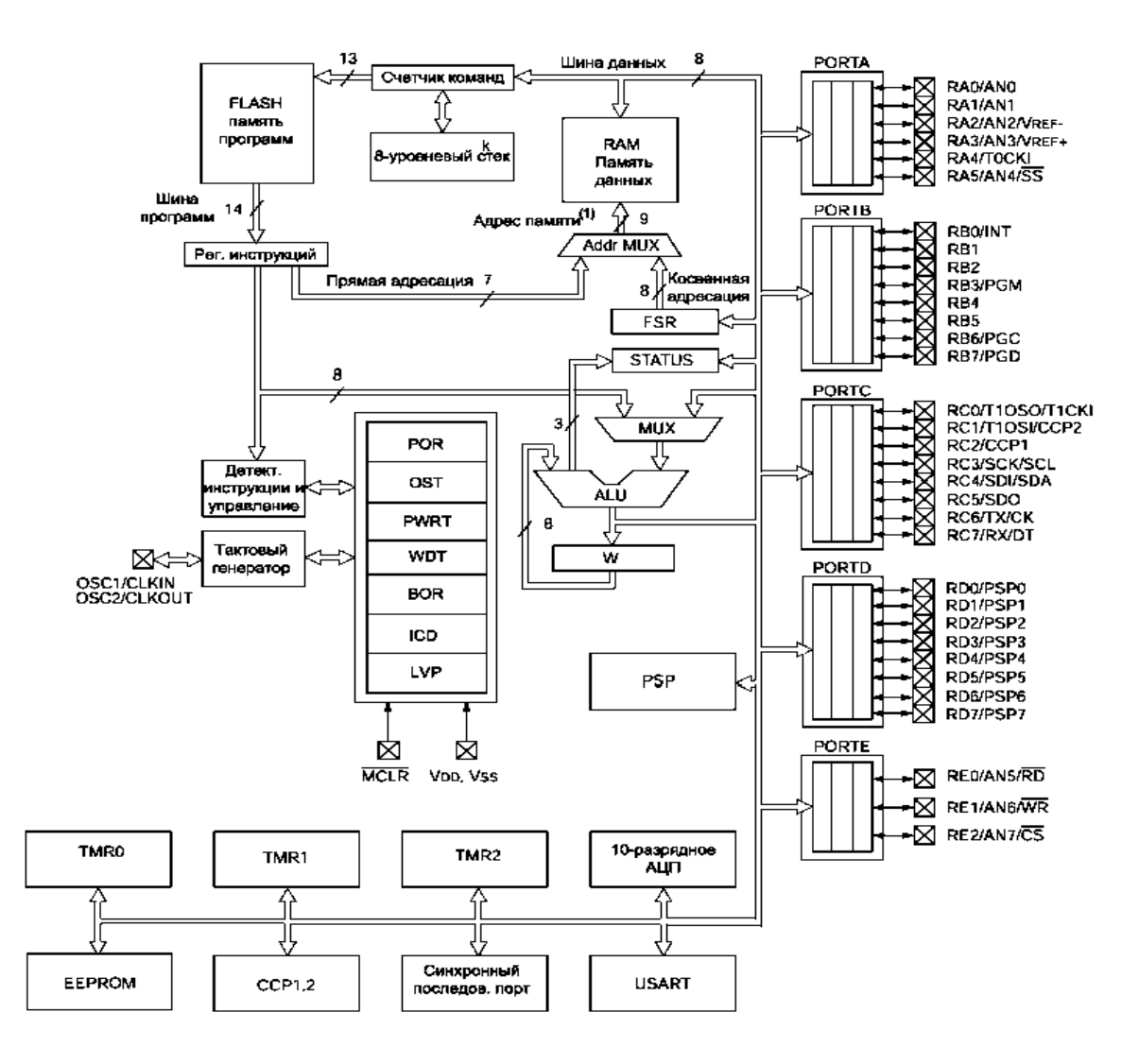

Рис. 1. Структурная схема микроконтроллера **PIC16F788**

# **1.1. Организация памяти программ**

Семейство **PIC16F7X** имеет 13-разрядный счетчик команд, с помощью которого адресуется пространство 8К×14 памяти программ. После начальной установки программный счетчик устанавливается на 0000h, а любое прерывание вызывает переход на адрес 0004h. Инструкции переходов (CALL и GOTO) имеют 11-разрядное поле для указания адреса, что позволяет непосредственно адресовать 2К слов памяти программ. Для адресации верхних страниц памяти программ используются 2 бита регистра PCLATH<4:3>. Перед выполнением команды перехода (CALL или GOTO) необходимо занести в соответствующие биты регистра PCLATH адрес требуемой страницы. При выполнении инструкций возврата из подпрограммы 13-разрядное значение для счетчика программ PC считывается из вершины стека, поэтому манипуляция битами регистра PCLATH<4:3> не требуется. Организацию памяти программ поясняет рис.2.

| Регистр              |     | Регистр                    |     | Регистр                 |                  | Регистр                 |      |
|----------------------|-----|----------------------------|-----|-------------------------|------------------|-------------------------|------|
| косвенной            | 00h | косвенной                  | 80h | косвенной               | 100h             | косвенной               | 180h |
| адресации            |     | адресации                  |     | адресации               |                  | адресации               |      |
| <b>TMR0</b>          | 01h | OPTION REC                 | 81h | <b>TMR0</b>             | 101h             | OPT ON REG              | 181h |
| PCL                  | 02h | PCL                        | 82h | PCL                     | 102h             | PCL                     | 182h |
| <b>STATUS</b>        | 03h | <b>STATUS</b>              | 83h | <b>STATUS</b>           | 103h             | <b>STATUS</b>           | 183h |
| FSR                  | 04h | $\overline{\text{FSR}}$    | 84h | $\overline{\text{FSR}}$ | 104h             | $\overline{\text{FSR}}$ | 184h |
| PORTA                | 05h | <b>TRISA</b>               | 85h |                         | 105h             |                         | 185h |
|                      |     |                            |     |                         |                  |                         |      |
| <b>PORTB</b>         | 06h | <b>TRISB</b>               | 86h | <b>PORTB</b>            | 106h             | <b>TRISB</b>            | 186h |
| PORTC                | 07h | <b>TRISC</b>               | 87h |                         | 107h             |                         | 187h |
| PORTD"               | 08h | $TRISD^{11}$               | 88h |                         | 108h             |                         | 188h |
| PORTE <sup>77</sup>  | 09h | <b>TRISE<sup>III</sup></b> | 89h |                         | 109h             |                         | 189h |
| <b>PCLATH</b>        | 0Ah | <b>PCLATH</b>              | 8Ah | PCLATH                  | 10Ah             | <b>PCLATH</b>           | 18Ah |
| <b>INTCON</b>        | 0Bh | <b>INTCON</b>              | 8Bh | <b>INTCON</b>           | 10Bh             | <b>INTCON</b>           | 18Bh |
| PIR1                 | 0Ch | PIE <sub>1</sub>           | 8Ch | EEDATA                  | 10Ch             | EECON1                  | 18Ch |
| PIR2                 | 0Dh | PIE2                       | 8Dh | EEADR                   | 10Dh             | EECON2                  | 18Dh |
| TMR <sub>1</sub> L   | 0Eh | PCON                       | 8Eh | <b>EEDATH</b>           | 10Eh             | $P$ esepe $^{(2)}$      | 18Eh |
| TMR1H                | 0Fh |                            | 8Fh | <b>EEADRH</b>           | 10Fh             | $P$ esepe $^{(2)}$      | 18Fh |
| T <sub>1</sub> CON   | 10h |                            | 90h |                         | 110h             |                         | 190h |
| TMR <sub>2</sub>     | 11h | SSPCON2                    | 91h |                         | 111h             |                         | 191h |
| T <sub>2</sub> CON   |     |                            |     |                         |                  |                         | 192h |
|                      | 12h | PR <sub>2</sub>            | 92h |                         | 112h             |                         |      |
| <b>SSPBUF</b>        | 13h | SSPADD                     | 93h |                         | 113h             |                         | 193h |
| SSPCON               | 14h | <b>SSPSTAT</b>             | 94h |                         | 114h             |                         | 194h |
| CCPR1L               | 15h |                            | 95h |                         | 115h             | Регистры                | 195h |
| CCPR1H               | 16h |                            | 96h | Регистры<br>общего      | 116h             | общего                  | 196h |
| CCP1CON              | 17h |                            | 97h |                         | 117h             |                         | 197h |
| <b>RCSTA</b>         | 18h | <b>TXSTA</b>               | 98h | назначения              | 118h             | назначения              | 198h |
| <b>TXREG</b>         | 19h | SPBRG                      | 99h |                         | 119h             |                         | 199h |
| <b>RCREG</b>         | 1Ah |                            | 9Ah | 16 байт                 | 11Ah             | 16 байт                 | 19Ah |
| CCPR2L               | 1Bh |                            | 9Bh |                         | 11 <sub>Bh</sub> |                         | 19Bh |
| CCPR2H               | 1Ch |                            | 9Ch |                         | 11C <sub>h</sub> |                         | 19Ch |
| CCP <sub>2</sub> CON | 1Dh |                            | 9Dh |                         | 11Dh             |                         | 19Dh |
| <b>ADRESH</b>        | 1Eh | <b>ADRESL</b>              | 9Eh |                         | 11Eh             |                         | 19Eh |
|                      |     |                            |     |                         |                  |                         |      |
| <b>ADCON0</b>        | 1Fh | ADCON1                     | 9Fh |                         | 11Fh             |                         | 19Fh |
|                      | 20h |                            | A0h |                         | 120h             |                         | 1A0h |
|                      |     | Регистры                   |     | Регистры                |                  | Регистры                |      |
|                      |     | общего                     |     | общего                  |                  | общего                  |      |
| Регистры             |     | назначения                 |     | назначения              |                  | назначения              |      |
|                      |     |                            |     |                         |                  |                         |      |
| обшего               |     | 80 байт                    |     | 80 байт                 |                  | 80 байт                 |      |
| назначения           |     |                            |     |                         |                  |                         |      |
|                      |     |                            | EFh |                         | 16Fh             |                         | 1EFh |
| 96 байт              |     |                            | FOh |                         | 170h             |                         | 1F0h |
|                      |     | Доступ к                   |     | Доступ к                |                  | Доступ к                |      |
|                      |     | 70h-7Fh                    |     | 70h-7Fh                 |                  | 70h-7Fh                 |      |
|                      | 7Fh |                            | FFh |                         | 17Fh             |                         | 1FFh |
| Банк О               |     | Банк 1                     |     | Банк 2                  |                  | Банк 3                  |      |
|                      |     |                            |     |                         |                  |                         |      |

Рис.2. Карта памяти данных

### **1.2. Организация памяти данных**

Память данных разделена на четыре банка, которые содержат регистры общего и специального (SFR) назначения. Биты RP1 и RP0 (регистр STATUS соответственно биты 6 и 5) предназначены для

управления банками данных. Ниже показано состояние управляющих битов при обращении к банкам памяти данных:

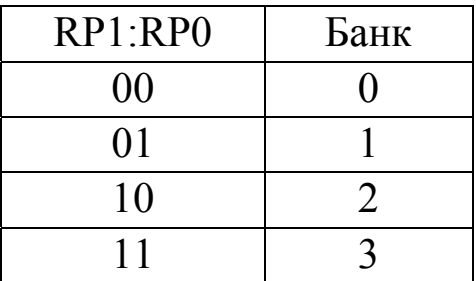

Объем одного банка памяти составляет 128 байт (7Fh). В начале каждого из банков размещены 32 8-разрядных регистра общего назначения. Остальные 96 регистров текущего банка используются пользователем как статическое ОЗУ данных. Некоторые, наиболее часто используемые регистры специальных функций, отображаются в банках памяти данных. Карта памяти данных применительно к РІС16F788 приведена на рис. 2.

### 1.3. Регистры специальных функций

С помощью регистров специальных функций выполняется управление функциями арифметико-логического устройства и переферийными устройствами. Эти регистры реализованы как статическое ОЗУ. Основные сведения - адрес, уникальные имена регистров и отдельных битов, а также состояние после сброса приведены в приложении 2.

# 1.4. Стек

Микроконтроллеры семейства РІС16F87Х имеют 8-уровневый 13-разрядный аппаратный стек (рис. 3). Стек не имеет отображения на память программ и память данных. Значение счетчика команд заносится в вершину стека при выполнении инструкции перехода или обработки прерывания. Обратное чтение из стека в счетчик команд происходит при возвращении из подпрограммы или процедуры обработки прерываний. Стек работает как циклический буфер. После 8 записей в стек девятая запись заменяет первую.

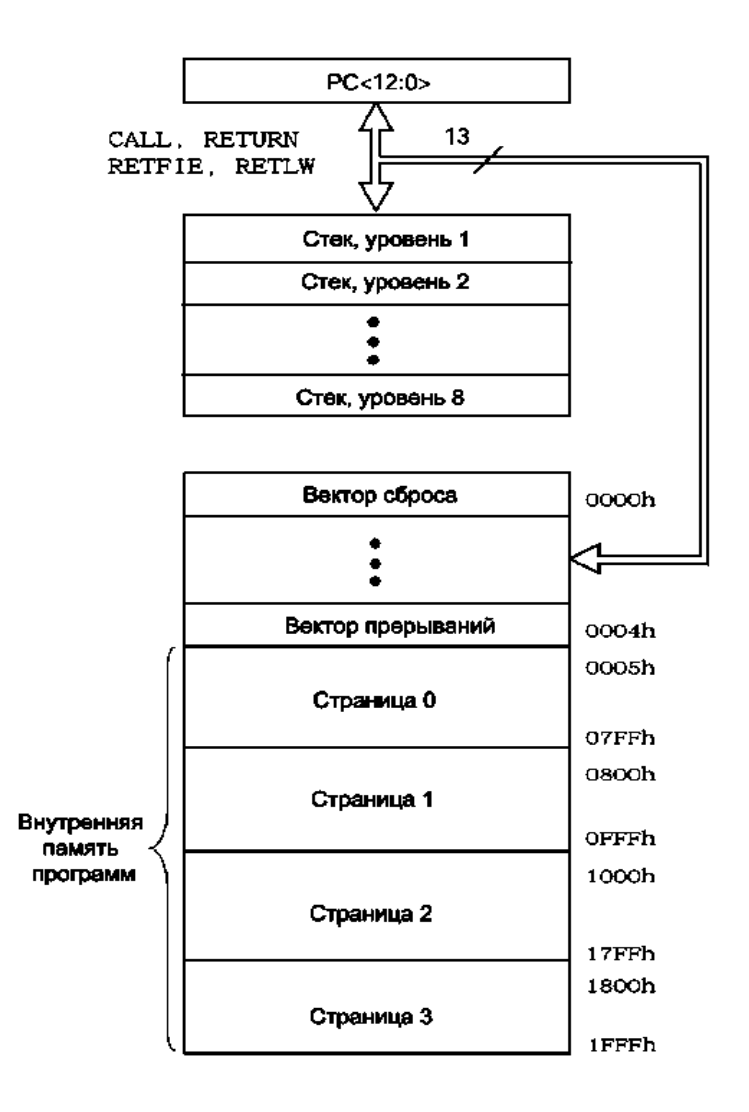

Рис.3. Аппаратный стек микроконтроллеров семейства PIC16F87X

# **2. СРЕДСТВА ОТЛАДКИ**

Наиболее простым и функциональным инструментом для разработки программного обеспечения микроконтроллеров **PICmicro** является интегрированная среда разработки **MPLAB-IСD** фирмы **MI-CROCHIP**. **MPLAB-IСD** позволяет создавать/редактировать текст программ, преобразовывать текст программ в исполняемый код, а также осуществлять отладку и оптимизацию выполняемого кода. **MPLAB-IСD** включает в себя:

*менеджер проекта MPLAB*, используемый для создания и работы с файлами, относящимися к проекту;

*редактор MPLAB*, предназначенный для написания и редактирования исходного текста программы, шаблонов и файлов сценария линкера;

*MPLAB-SIM симулятор*, программно моделирующий выполнение программы в микроконтроллере;

*MPLAB ICE эмулятор*, обеспечивающий управляемую работу микроконтроллера в масштабе реального времени непосредственно в устройстве пользователя;

*MPLAB ассемблер/компилятор/линкер/редактор библиотек,* компилирующий (преобразующий в исполняемый код) текст программы, связывая различные модули и библиотеки;

*программаторы PRO MATE и PICSTART plus*, предназначенные для программирования встроенной FLASH-памяти программ микроконтроллеров.

# **2.1. Начало работы с MPLAB-ICD**

Рассмотрим работу в среде на основе конкретного примера. Рабочий стол среды состоит из (рис. 4):

- 1. Главное текстовое меню.
- 2. Графическое меню.
- 3. Рабочая область.
- 4. Линейка состояния.

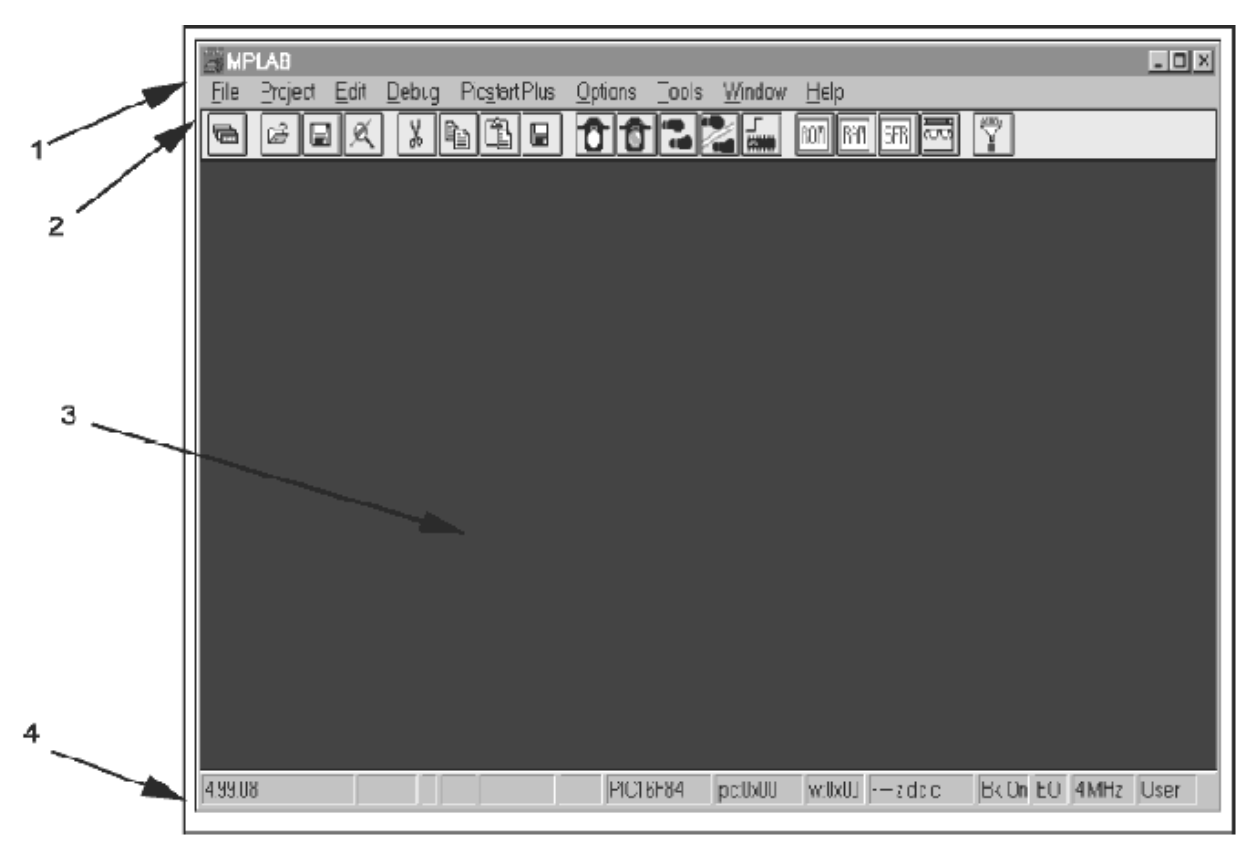

Рис. 4. Рабочий стол среды MPLAB-ICD

Выберите пункт Options > Development Mode, нажмите кнопку Tools для выбора инструментального средства и типа микроконтроллера, используемого в проекте (рис. 5).

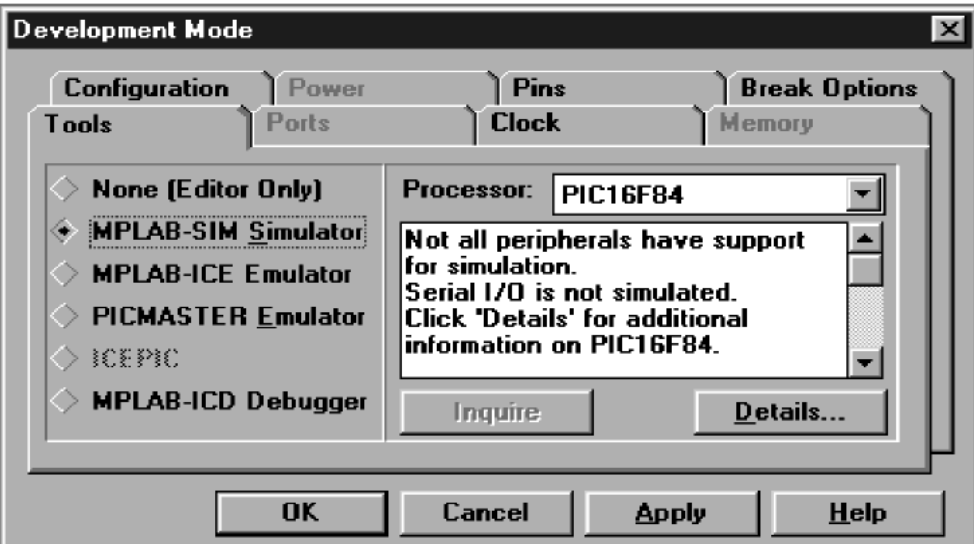

Рис.5. Окно выбора инструментального средства отладки

Выберите в окне **Tools** симулятор **MPLAB SIM** и микроконтроллер **PIC16F877**. Теперь, когда симулятор инициализирован, в линейке состояния включатся индикаторы "SIM" и "**PIС16F877**".

# **2.2. Создание нового проекта**

Симулятор работает с кодом программы (файл с именем, заданным пользователем, в дальнейшем – *<name>* и с расширением *.HEX*), который, в свою очередь, генерируется из текста исходного текста программы компилятором.

Выберите пункт меню *File > New*, и на экране появится сообщение (рис. 6).

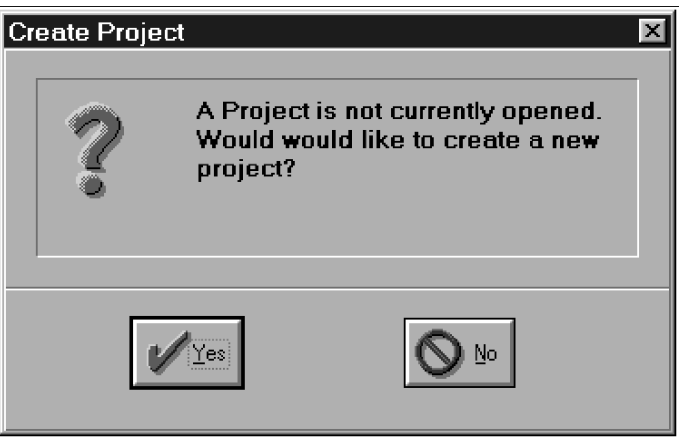

Рис. 6

Нажмите *Yes* и увидите следующее диалоговое окно (рис.7).

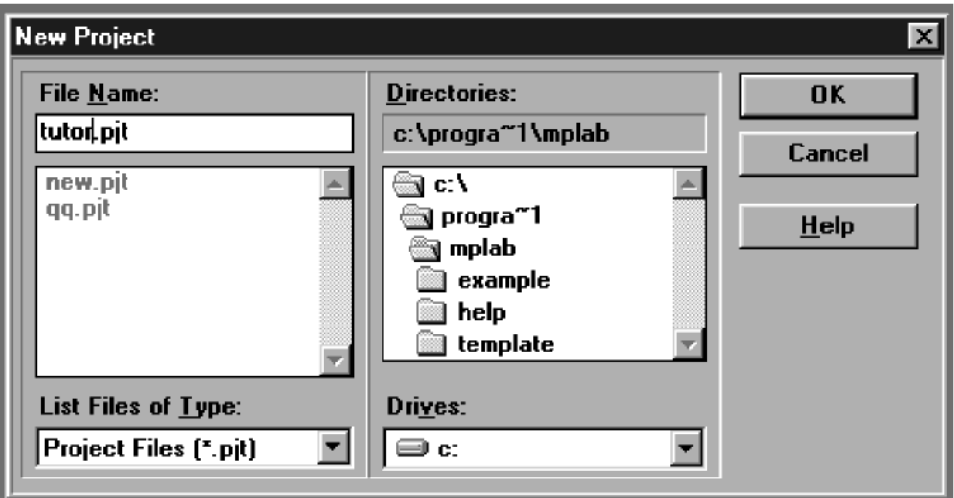

Рис. 7. Окно выбора файлов

В этом окне необходимо указать имя файла проекта и его местоположение. Подтверждение имени файла проекта приведет к следующему диалоговому окну (рис. 8).

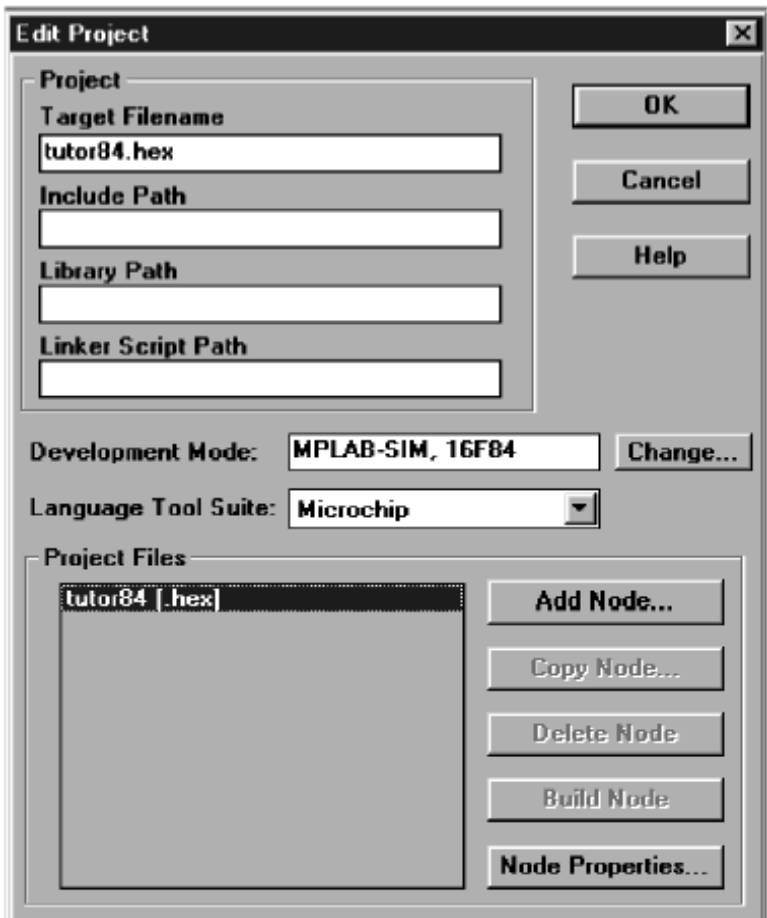

Рис.8. Окно редактирования параметров проекта

Нажав кнопку *Add Node*, вы увидите стандартный диалог выбора файлов (рис. 7), но уже применительно к файлу с расширением .АSM, содержащему текст программы на языке Ассемблера. Введите имя файла  $\le$ *name>.asm* и нажмите **ОК**. Вы вернетесь к окну редактирования параметров проекта, где ниже файла кода <name>.hex должен появиться файл исходного текста программы <*name>.asm.* Нажатие кнопки ОК вернет Вас на рабочий стол среды МРLАВ-ICD к открытому, но еще не названному файлу текста программы.

# 2.3. Создание нового исходного файла

Поставьте курсор в любое место открытого файла, выберите пункт меню File > Save As..., укажите имя и место расположения файла текста программы <name>.asm и нажмите ОК. Имя исходного файла должно совпадать с именем проекта.

# 2.4. Ввод исходного текста программы

Расположите курсор в начале файла <*name>.asm*. Введите слелуюший текст

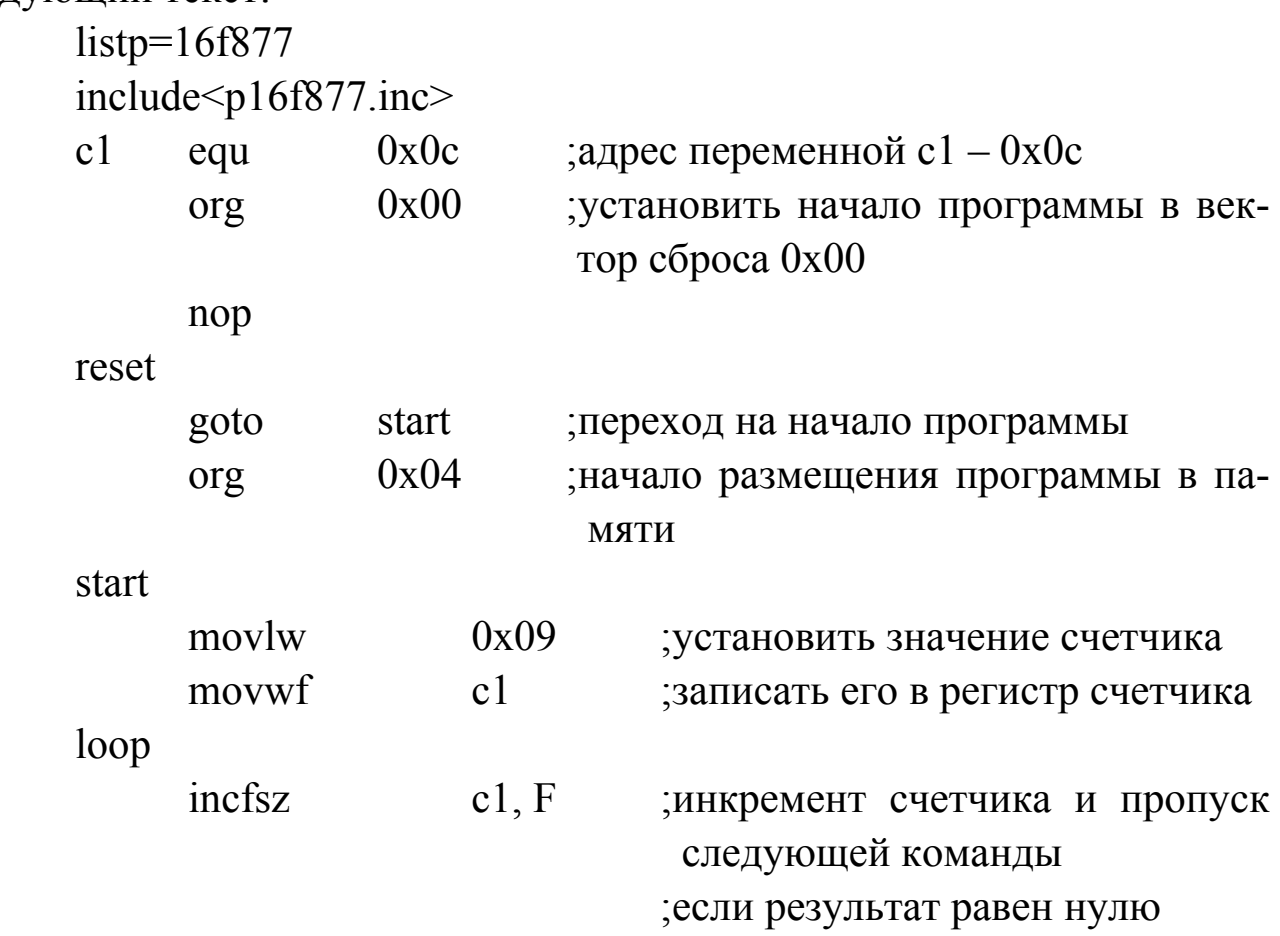

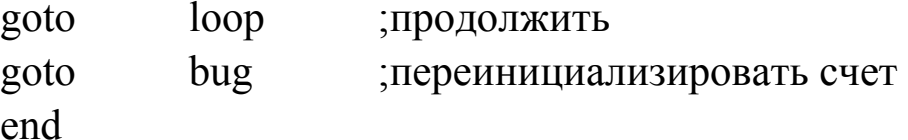

Обратите внимание на синтаксис текста и расположение меток, директив и комментариев. Подробное описание директив смотрите в документации MPASM with MPLINK and MPLIB User's Guide. В технической документации на микроконтроллер приведено детальное описание инструкций микроконтроллера.

Сохраните файл с помощью пункта меню File > Save.

# 2.5. Компиляция исходного файла

Компиляция (преобразование текста программы в машинный код) осуществляется после запуска компилятора с помощью меню *Project > Build All.* После компиляции на экране появится окно результатов. Так как в предпоследней строке текста приведенной выше программы была сделана ошибка, окно результатов будет содержать соответствующее сообщение о несуществующей метке "bug". Двойное нажатие левой кнопки манипулятора перенесет курсор на строку в исходном тексте программы, где была допущена ошибка. После исправления ошибок и повторного запуска компилятора на экране появится окно результатов с сообщением об успешной компиляции "Build completed successfully".

# 2.6. Запуск программы

Для инициализации симулятора выберите меню **Debug > Run >** Reset. Счетчик команд автоматически принимает значение 0x00. Затем с помощью меню Debug > Run > Step инициируйте выполнение команд, помеченных темной полосой. Практически все пункты меню имеют горячие клавиши на клавиатуре и в графическом меню. Выбором пункта меню Debug > Run > Run или нажатием <F9> осуществите запуск программы с текущей позиции счетчика команд. Остановка программы произойдет после нажатия <F5> или Debug > Run > Halt, при этом указатель текущей инструкции примет первоначальный цвет, а информация в линейке состояния обновится.

## 2.7. Дополнительные окна

**MPLAB-ICD** поддерживает большое количество способов контроля выполнения программы как в режиме симулятора, так и при работе с аппаратными отладочными средствами. Для просмотра текущего значения регистров выберите меню Window > File Registers, что позволит отслеживать в отдельном окне состояние регистров микроконтроллера.

Для создания окна, отражающего отдельные (по выбору пользователя) регистры или биты, выберите пункт меню Window > Watch Window > New Watch Window. Если такое окно было создано ранее и сохранено на диске, выберите пункт меню Window > Watch Window > Load Watch Window. Укажите нужный файл, подтвердите выбор нажатием ОК. На экране появится диалоговое окно добавления переменных (рис. 9).

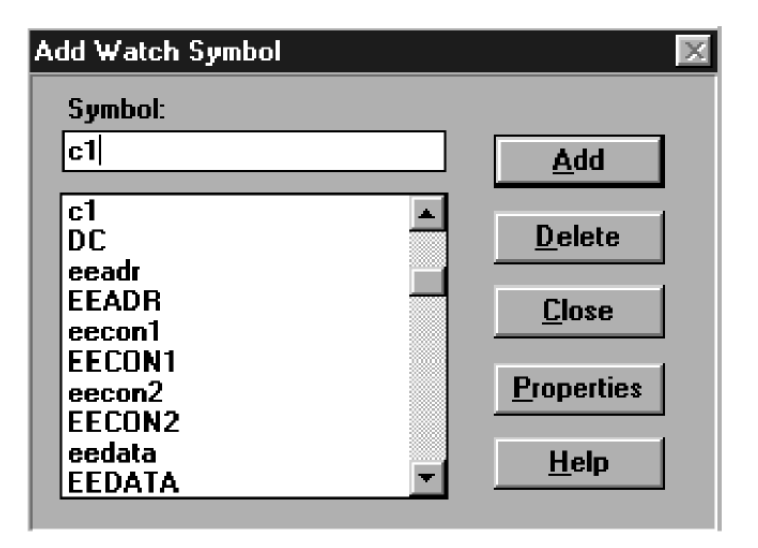

Рис. 9. Окно добавления переменных

Введите в поле "Symbol:" новую переменную 'c1' и нажмите Add. После выбора всех необходимых регистров аналогичным образом нажмите Close. На экране появится окно с выбранными регистрами, состояние которых будет изменяться в процессе работы симулятора.

Нажатием кнопки <F5> или Debug > Run > Halt остановите выполнение программы. При нажатии левой кнопки манипулятора на строке с текстом 'movlw 0x09' появится диалоговое окно (рис. 10).

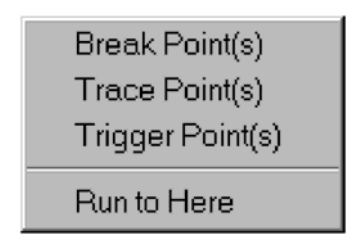

Рис. 10. Меню определения точек остановки

Выберите пункт **Break Point(s)**, указательная линия изменит свой цвет, указывая на точку остановки. Нажмите кнопку **<F6>** или **Debug > Run > Reset** для сброса, а затем **<F9>** для начала выполнения программы. Выполнение программы будет прервано в точке остановки, при этом значение переменной 'c1' будет **0x00**. Только после выполнения той операции, которая была обозначена как точка остановки, значение переменной 'c1' изменится на 0x09.

# **3. ПОРЯДОК ВЫПОЛНЕНИЯ ЛАБОРАТОРНОЙ РАБОТЫ**

• Ознакомиться с теоретической частью лабораторной работы.

• Запустить пакет MPLAB-IСD и, следуя рекомендациям п. 2, повторить все операции создания и отладки проекта.

# **ЛАБОРАТОРНАЯ РАБОТА №2**

# *ОРГАНИЗАЦИЯ ВВОДА-ВЫВОДА В МИКРОКОНТРОЛЛЕРАХ СЕМЕЙСТВА PIC16F87X*

**Цель работы:** Изучение работы портов параллельного вводавывода микроконтроллеров семейства **PIC16F87X**, закрепление навыков работы в отладочной среде **MPLAB** с отладочным модулем **MPLAB-ICD Demo Board**.

# **1. ПОРТЫ ВВОДА-ВЫВОДА МИКРОКОНТРОЛЛЕРОВ PIC16F87X**

Семейство PIC16F87X включает в себя приборы PIC16F873, PIC16F874, PIC16F876 и PIC16F877, которые имеют ряд отличий, заключающихся в разном числе линий ввода-вывода. PIC16F874 и PIC16F877 имеют 33 линии ввода-вывода (6-разрядный PORTA, 8-разрядные PORTB, PORTC и PORTD и 3-разрядный PORTE), PIC16F873 управляет внешними устройствами по 22 линиям вводавывода (6-разрядный PORTA и 8 разрядные PORTB и PORTC). Основное назначение линий ввода-вывода – программное управление передачей данных, синхронизации процессов, а также опроса состояния внешних цепей и устройств.

Некоторые линии портов ввода-вывода мультиплицированы с периферийными модулями микроконтроллеров. При работе таких модулей соответствующие линии портов не могут использоваться как универсальные линии. Дополнительную информацию смотрите в технической документации DS33023 "PICmicro Mid-Range Reference Manual".

### **1.1. Порт ввода-вывода PORTA**

PORTA – 6-разрядный универсальный порт ввода-вывода, имеющий вспомогательный регистр TRISA, позволяющий настраивать отдельные линии как вход или выход. Запись логической '1' в соответствующую (с тем же номером, что и отдельная линия) ячейку этого регистра переводит соответствующий выходной буфер в 3-е (высокоимпедансное) состояние. Запись логического '0' в те же ячейки регистра TRISA определяет соответствующие линии порта как выходы. При этом содержимое регистра PORTA передается на соответствующие выводы микроконтроллера. Очевидно, что для корректного опроса состояния отдельной линии порта при вводе информации соответствующая ячейка регистра TRISA должна перевести буфер этой линии в 3-е состояние. Содержимое ячейки с тем же номером регистра PORTA в этом случае игнорируется. Важно помнить, что в микроконтроллерах семейства **PIC16F87X** линия **RA4**  имеет триггер Шмидта на входе и открытый сток на выходе. Эта линия мультиплицирована с тактовым входом таймера/счетчика TOCK1. Все линии порта мультиплицированы с аналоговыми входами АЦП и аналоговым входом источника опорного напряжения. Структурная схема цепей, управляющих работой порта, приведена на рис. 1.

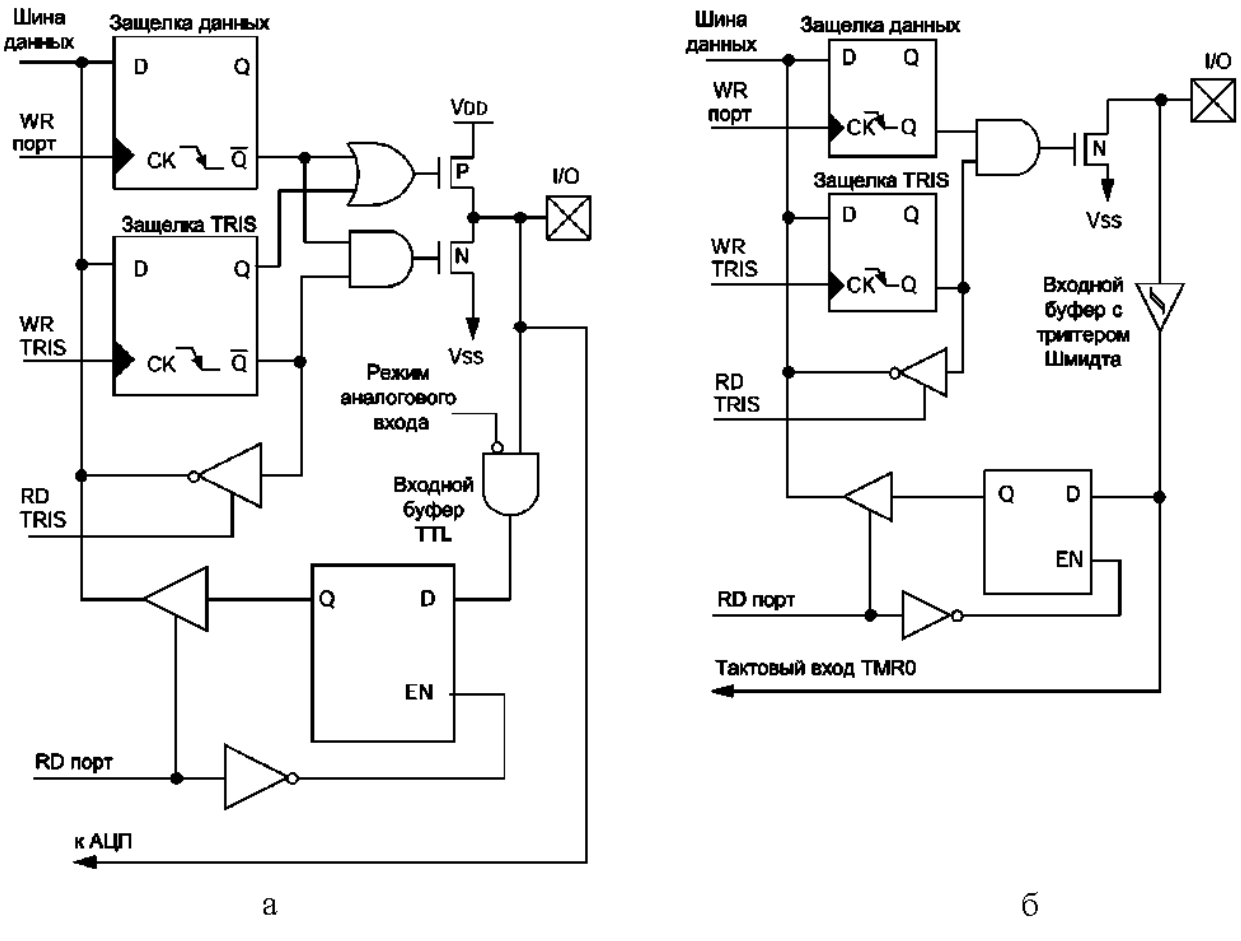

Рис.1. Структурная схема цепей управления линиями порта PORTA: а – линии RA<3:0> и RA<5>; б – линия RA<4>

После сброса по включению питания все вывода порта настраиваются как аналоговые и при опросе дают логический '0'. Следующий пример поясняет принцип настройки отдельных линий порта на ВВОД И ВЫВОД:

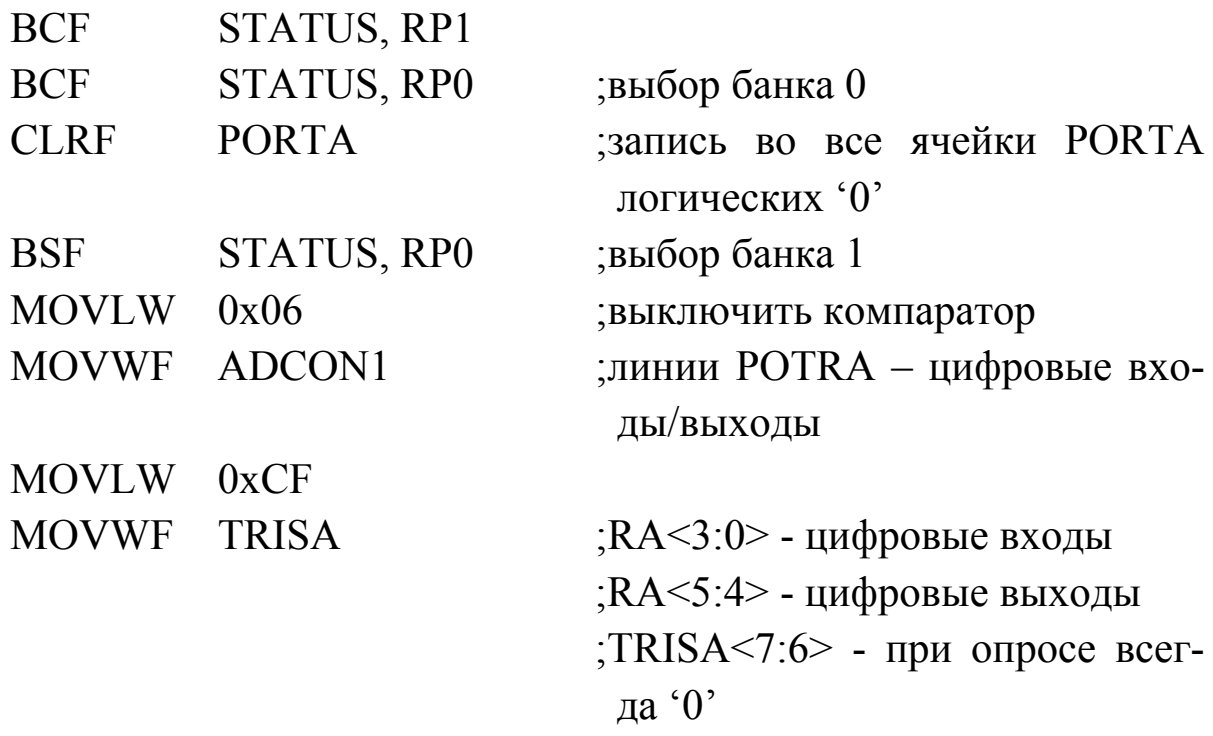

### 1.2. Порт ввода-вывода PORTB

PORTB - 8-разрядный порт ввода-вывода, имеющий вспомогательный регистр TRISB, функционально аналогичный регистру TRISA, определяющий направление передачи данных. Структурная схема цепей управления линиями порта PORTB приведена на рис. 2, из которого видно, что помимо возможности перехода в 3-е состояние линии этого порта поддерживают внутрисхемную "подтяжку", что позволяет реализовать простой интерфейс обслуживания клавиатуры. Три вывода порта RB3, RB6 и RB7 мультиплицированы со схемой низковольтного программирования, поэтому в отладочных модулях, предполагающих многократное перепрограммирование микроконтроллера, эти выводы не используются для ввода-вывода. Линии RB<7:4>, настроенные на вход, могут генерировать прерывания по признаку изменения логического уровня на входе.

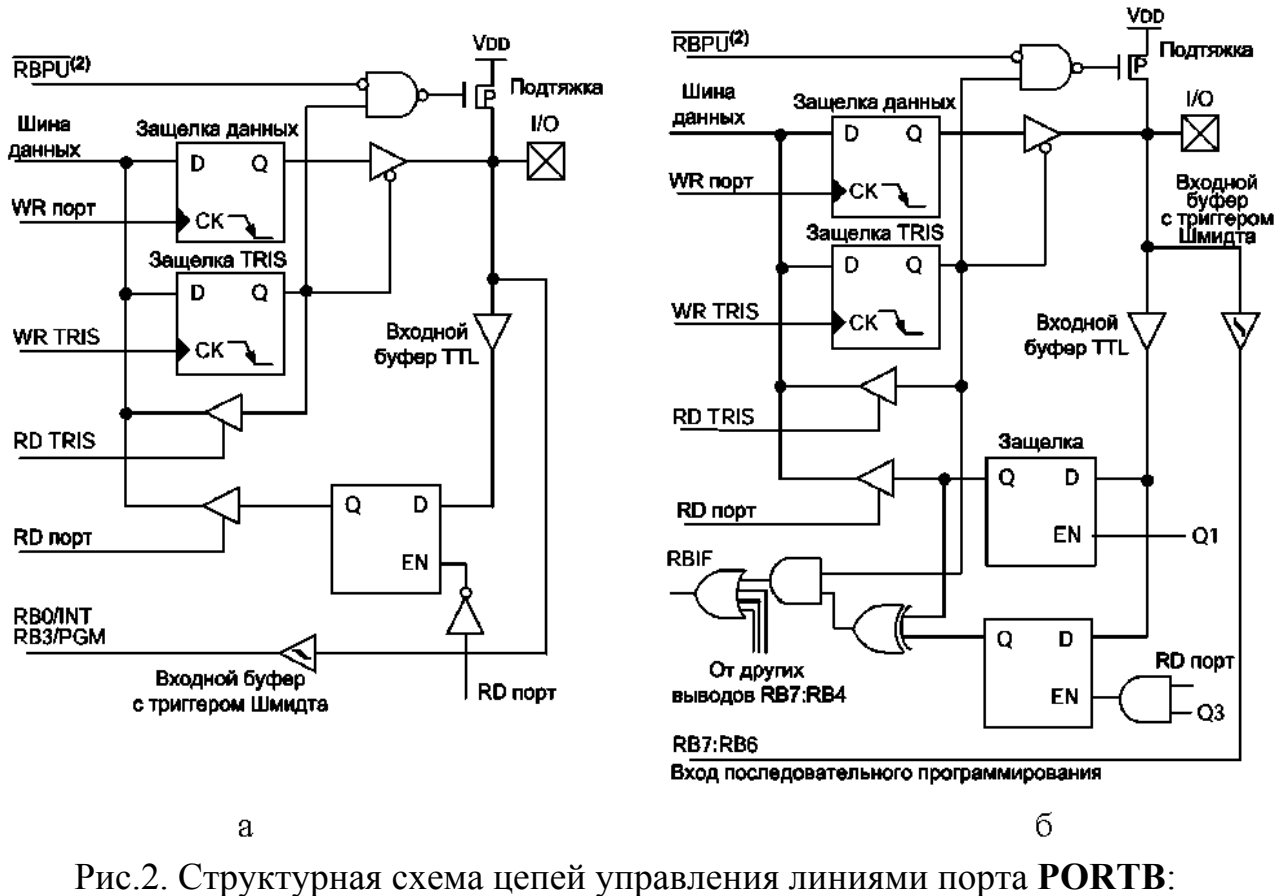

а – линии **RB**<3:0> ; б – линия **RB**<7:4>

### **1.3. Порт ввода-вывода PORTC**

PORTC – 8-разрядный порт ввода-вывода, имеющий вспомогательный регистр TRISC, позволяющий настраивать отдельные линии как вход или выход. Запись логической '1' в соответствующую (с тем же номером, что и отдельная линия) ячейку этого регистра переводит соответствующий выходной буфер в 3-е (высокоимпедансное) состояние. Запись логического '0' в те же ячейки регистра TRISC определяет соответствующие линии порта как выходы. При этом содержимое регистра PORTC передается на соответствующие выводы микроконтроллера. Выводы PORTC мультиплицированы с несколькими периферийными модулями, при использовании которых необходимо соответствующим образом настраивать биты регистра TRISC. Некоторые периферийные модули модифицируют содержимое TRISC, настраивая отдельные линии на ввод или вывод. Структурная схема цепей управления линиями порта PORTC приведена на рис. 3.

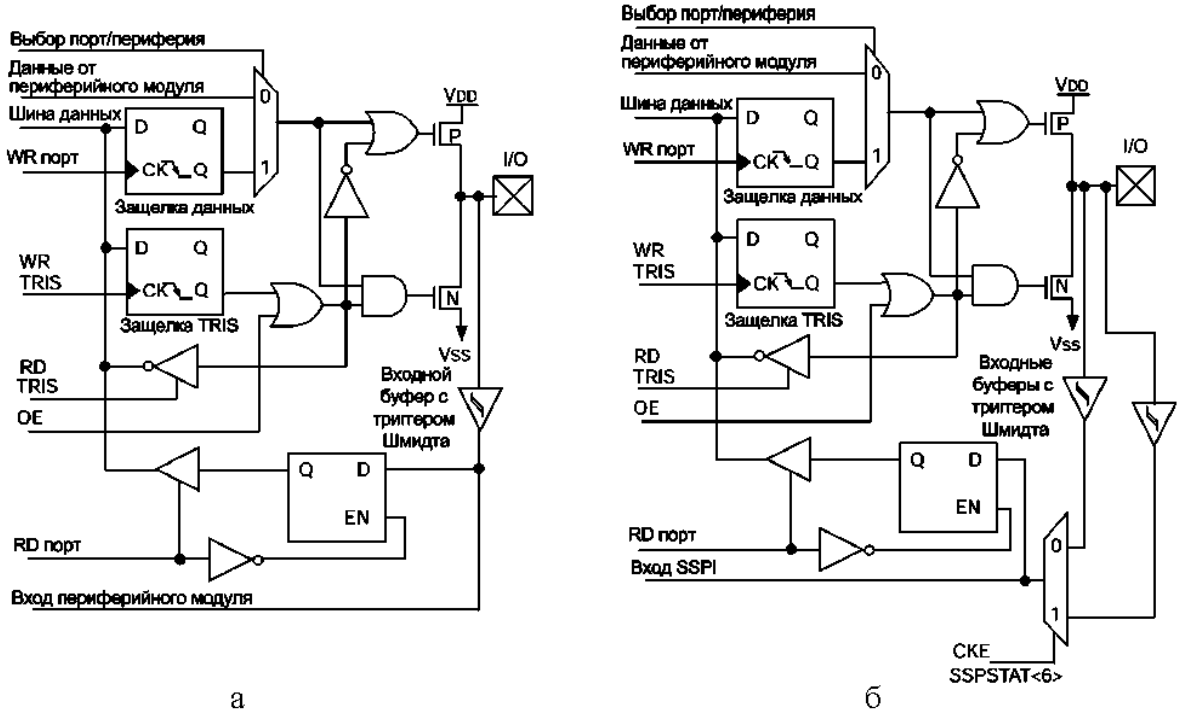

Рис.3. Структурная схема цепей управления линиями порта **PORTC**: а – линии **RC**<7:5> и **RC**<2:0>; б – линия **RC**<4:3>

### **1.4. Порт ввода-вывода PORTD**

Регистры POTRD и TRISD не реализованы в микроконтроллерах PIC16F873 и PIC16F876. В микроконтроллерах PIC16F874 и PIC16F877 PORTD – 8-разрядный двунаправленный порт, направление передачи которого управляется с помощью TRISD аналогично, как и TRISA, TRISB и TRISC. PORTD может работать как 8-разрядный микропроцессорный ведомый порт, если бит PSPMODE (TRISE <4>) установлен в '1'. Структурная схема цепей управления линиями порта **PORTD** приведена на рис. 4.

### **1.5. Порт ввода-вывода PORTE**

PORTE и TRISE не реализованы в микроконтроллерах PIC16F873 и PIC16F876. PORTE имеет три вывода индивидуально настраиваемых на ввод и вывод с помощью регистра TRISE. Если бит PSPMODE<4> установить в '1', то линии RE0(-RD), RE1(-WR) и RE2(-CS) станут управляющими выводами ведомого параллельного порта PORTD. В этом режиме биты TRISE<2:0> должны быть установлены в '1'. Также в регистре ADCON1 необходимо настроить линии PORTE как цифровые. Выводы PORTE мультиплицированы с

аналоговыми входами АЦП. После сброса по включению питания выводы настраиваются как аналоговые входы, а их чтение дает логические '0'. Структурная схема цепей управления линиями порта **PORTE** приведена на рис. 5.

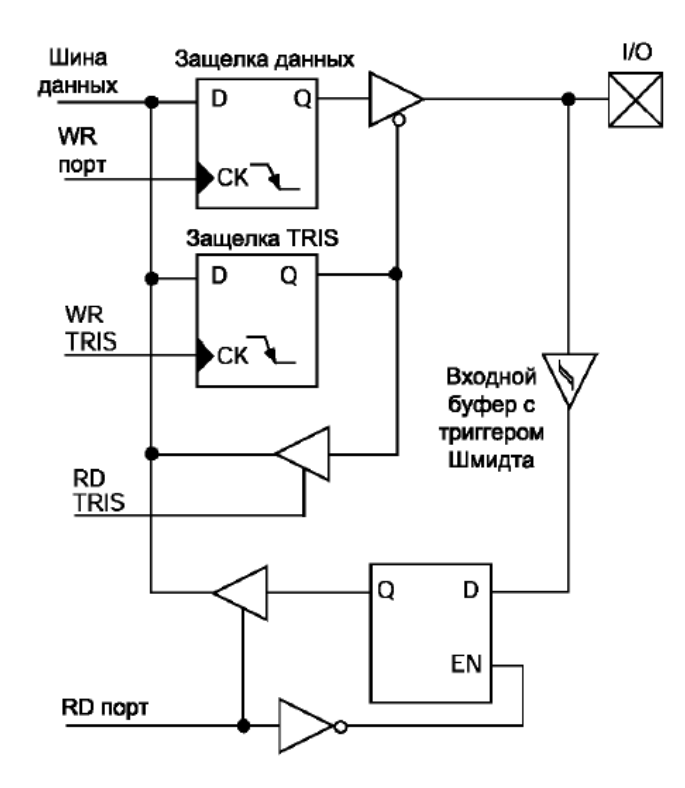

Рис. 4. Структурная схема цепей управления линиями порта **PORTD**

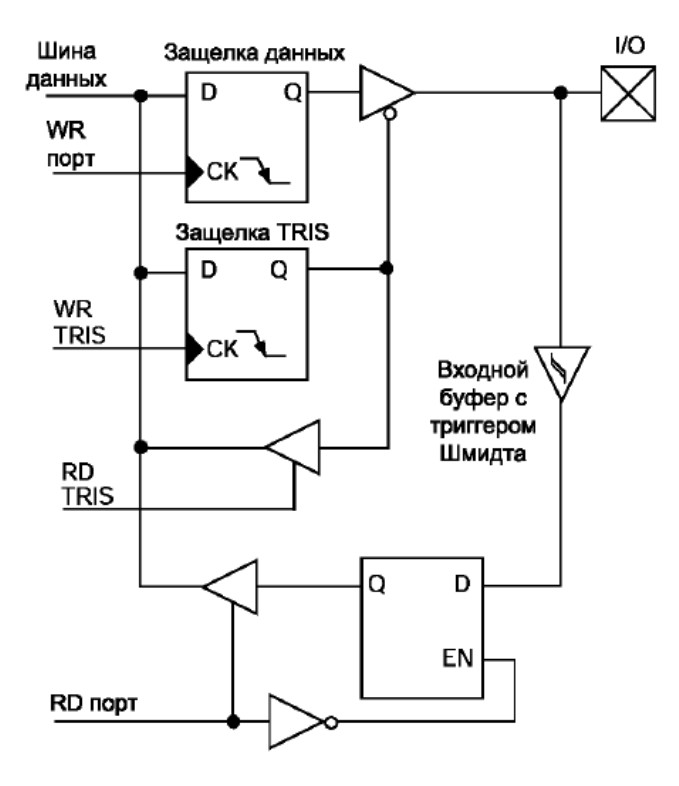

Рис.5. Структурная схема цепей управления линиями порта **PORTE** 

Управление портом в режиме ввода-вывода и в режиме ведомого параллельного порта поясняет рис.6.

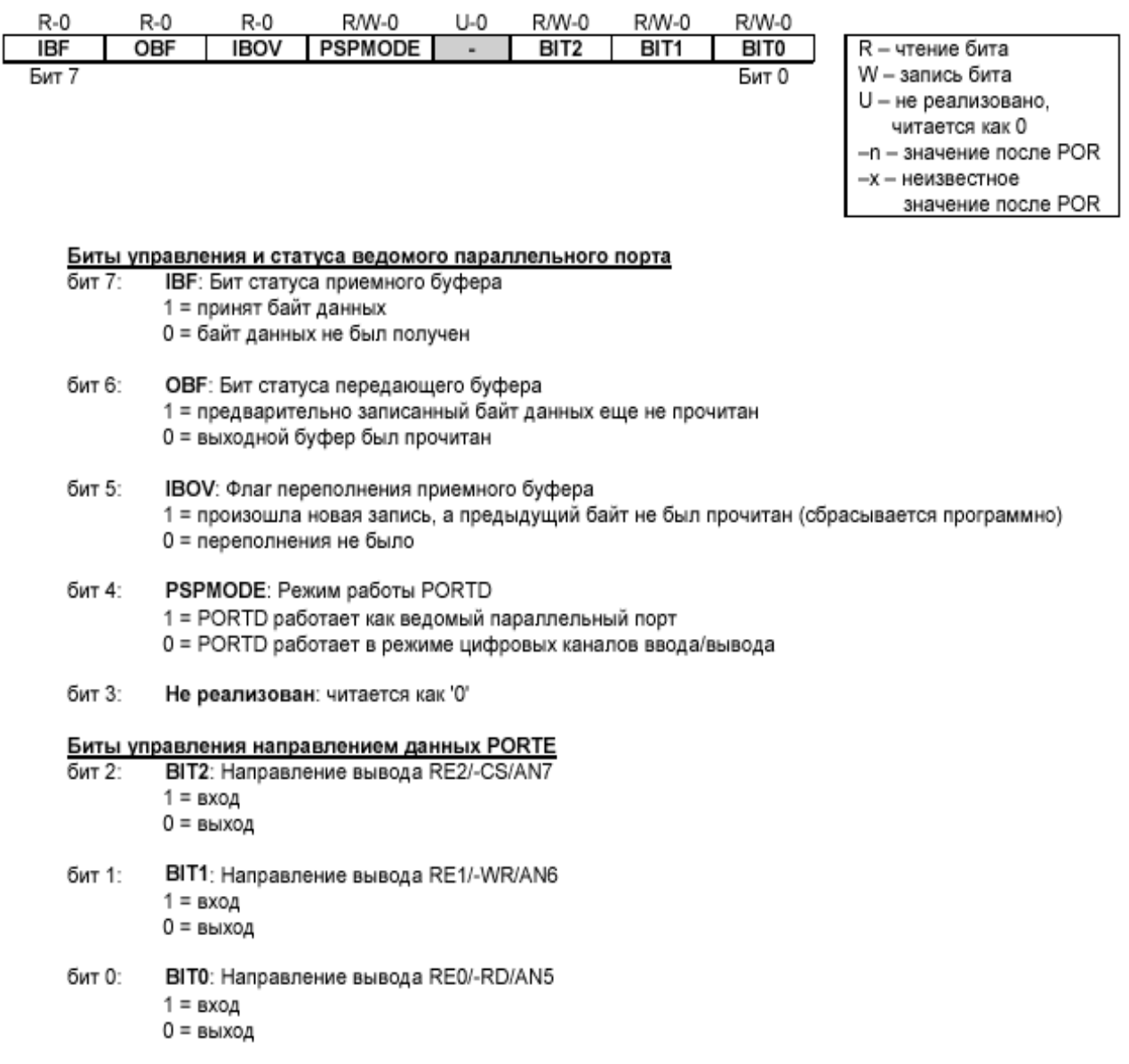

### Рис.6. Назначение бит регистра **TRISE**

Режим параллельного ведомого порта (PSP) не реализован в микроконтроллерах PIC16F873 и PIC16F876. PORTD работает как 8-разрядный параллельный микропроцессорный порт, когда бит PSPMODE (TRISE<4>) установлен в '1'. В этом режиме данные читаются и записываются в PORTD асинхронно, с помощью внешних сигналов –RD (RE0 – Inverced Read), -WR (RE1 – Inverced Write) и – CS (RE2 – Inverced Chip Select). Принцип работы ведомого параллельного порта поясняет рис. 7.

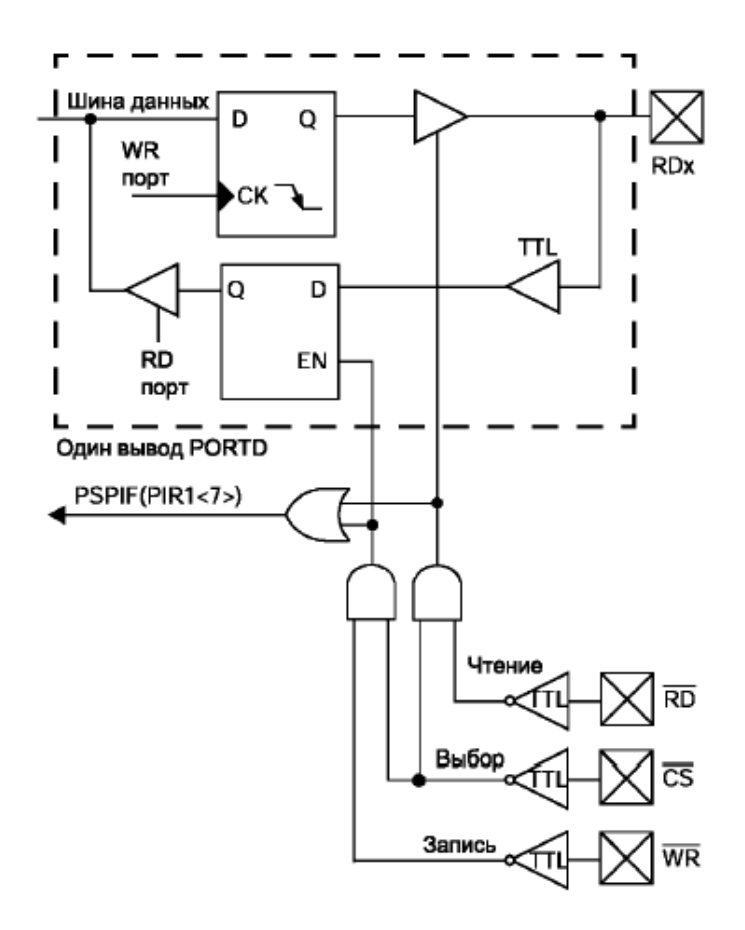

Рис.7. Принцип работы ведомого параллельного порта (PSP)

### **2. ПОРЯДОК ВЫПОЛНЕНИЯ РАБОТЫ**

•Ознакомиться с вводной частью лабораторной работы и схемой электрической принципиальной отладочного модуля **MPLAB-ICD Demo Board**.

•Получить задание у преподавателя.

•Запустить пакет **MPLAB-ICD**, создать и отладить проект в режиме симуляции выполнения программы микроконтроллера.

•Выберите пункт **Options > Development Mode**, нажмите кнопку **Tools** для выбора инструментального средства и типа микроконтроллера, используемого в проекте (рис. 8).

Выберите в окне Tools внутрисхемный отладчик **MPLAB-ICD** Debugger и микроконтроллер PIC16F877. Теперь, когда отладчик инициализирован, в линейке состояния включатся индикаторы "**ICD**" и "**PIC16F877**", а на рабочем окне появится окно управления загрузчиком/программатором (рис. 9).

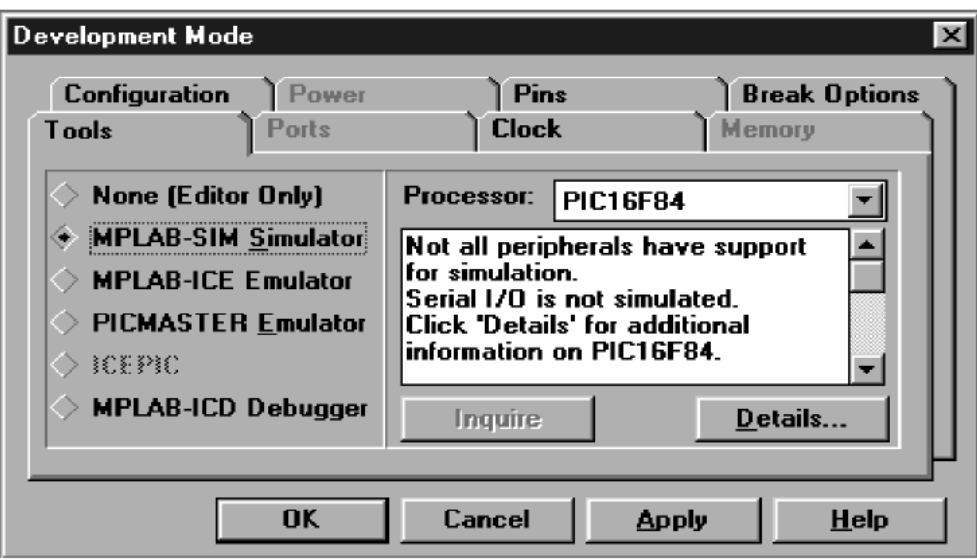

Рис.8. Окно выбора инструментального средства отладки

| <b>ER MPLAB ICD Version 1.42.00</b>                         |         |         |       |  |                                                      |
|-------------------------------------------------------------|---------|---------|-------|--|------------------------------------------------------|
| Status: CheckCommPort <fffb>:cmd&lt;0:0  </fffb>            |         |         |       |  |                                                      |
| $\ $ COM1 $\mathbf{v}\ $ 5760( $\mathbf{v}\ $ All Registers |         |         |       |  | $\blacktriangledown$ 2MHz-10MH: $\blacktriangledown$ |
| <b>Reconnect</b>                                            | Program | Options | IF/W: |  |                                                      |

Рис. 9. Окно управления загрузчиком/программатором

Для ускорения внутрисхемной отладки следует до записи кода программы в поле возвращаемых значений регистров указать '**Minimum & Watch windows**'. Откомпилированный исполняемый код программы будет загружен в память программ микроконтроллера после нажатия кнопки '**Program**'. Когда загрузчик сообщит о завершении процесса программирования в окне **Status: Wait for User command** счетчик команд автоматически принимает значение 0x00. Затем с помощью меню **Debug > Run > Step** (или клавишей **F7**) инициируйте выполнение команд, помеченных темной полосой. Выбором пункта меню **Debug > Run > Run** или нажатием **<F9>** осуществите запуск программы с текущей позиции счетчика команд. Остановка программы произойдет после нажатия **<F5>** или **Debug > Run > Halt**.

# **ЛАБОРАТОРНАЯ РАБОТА №3**

### *ИЗУЧЕНИЕ РАБОТЫ ВСТРОЕННОГО 10-БИТНОГО АЦП*

**Цель работы:** Изучение работы портов встроенного 10-битного АЦП микроконтроллеров семейства **PIC16F87X**, закрепление навыков работы в отладочной среде **MPLAB** с отладочным модулем **MPLAB-ICD Demo Board**.

## **1. МОДУЛЬ АЦП МИКРОКОНТРОЛЛЕРОВ PIC16F87X**

Встроенный аналого-цифровой 10-разрядный преобразователь имеет пять каналов у микроконтроллеров PIC16F873 и PIC16F876 (линии RA<5> и RA<3:0>) и восемь каналов у PIC16F874 и PIC16F877 (линии RE<2:0>, RA<5> и RA<3:0>). Напряжение, удерживаемое на линии соответствующего канала, преобразуется в 10 битный цифровой двоичный код с шагом квантования по уровню, зависящим от опорных напряжений VREF+ и VREF-, и составляющем (VREF+ и VREF-)/1024 В. В качестве источника опорных напряжений VREF+ и VREF- могут использоваться напряжение питания контроллера (VDD), общий вывод (земля VSS), а также напряжения на выводах RA2 или RA3. Для управления работой АЦП используются регистры ADCON0 и ADCON1, функции битовых полей которых применительно к микроконтроллерам PIC16F874 и PIC16F877 приведены на рис 1 и 2. Принцип выбора отдельных линий для преобразования входных напряжений и для опоры поясняется рис. 3.

Результаты аналого-цифрового преобразования сохраняются в регистрах ADRESH и ADRESL. Для корректной работы с модулем АЦП рекомендуется выполнять следующие операции:

- 1. Настройка АЦП:
	- − настроить линии портов PORTA и PORTE как аналоговые входы, выбрать линии опорного напряжения с помощью регистра ADCON1 (рис. 1);
	- − выбрать входной канал АЦП с помощью регистра AD-CON0 (рис. 2);

− запустить АЦП, установив флаг GO/DONE (ADCON0<2>).

2. Разрешить прерывание от АЦП (только при использовании прерываний от АЦП):

- − сбросить флаг окончания преобразования ADIF (регистр  $PIR1 < 6$ );
- − занести логическую '1' в ADIE (регистр ADIE<6>);
- − занести логическую '1' в PEIE (регистр INTCON<6>);
- − разрешить прерывания записью логической '1' в GIE (регистр INTCON<7>).

3. Обеспечить паузу не менее 20 мкс.

4. Запустить преобразование, установив флаг GO/DONE (AD- $CON0<2>$ ).

5. Запустить цикл ожидания конца преобразования (по сбросу флага GO/DONE) или прерывания (если используется прерывание от АЦП).

6. Считать результаты преобразования из регистров ADRESH и ADRESL.

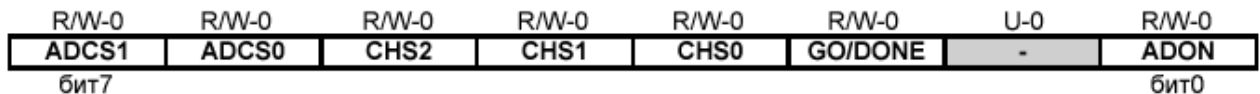

бит 7-6: ADCS1:ADCS0: выбор источника импульсов преобразования модуля АЦП

 $00 = Fosc/2$ 

 $01 = Fosc/8$ 

 $10 = F$ osc/32

11 = FRC (источник импульсов - внутренний RC генератор)

бит 5-3: CHS2:CHS0: выбор рабочего аналогового канала

- 000 = канал 0, (RA0/AN0) 001 = канал 1, (RA1/AN1) 010 = канал 2, (RA2/AN2) 011 = канал 3, (RA3/AN3) 100 = канал 4, (RA5/AN4) 101 = канал 5, (RE0/AN5)
- 110 = канал 6, (RE1/AN6) 111 = канал 7, (RE2/AN7)
- бит 2: GO/DONE: бит состояния модуля АЦП 1 = модуль АЦП производит преобразование (установка бита вызывает начало преобразования) 0 = модуль АЦП преобразования нет (аппаратно сбрасывается по завершению преобразования)
- бит 1: Не используется: читается как "0"
- бит 0: ADON: включение модуля АЦП

1 = включить модуль АЦП

0 = модуль АЦП выключен (что снижает общий ток потребления микроконтроллера)

Рис. 1. Регистр управления АЦП ADCON0

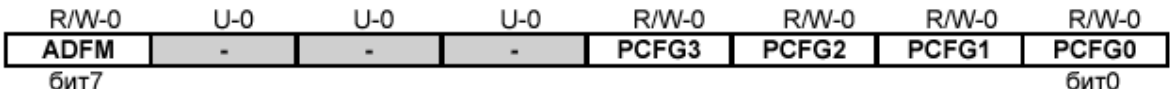

бит 7: АDFM: Формат сохранения 10-битного результата

1 = правое выравнивание. 6 старших бит ADRESH читаются как '0' 0 = левое выравнивание. 6 младших бит ADRESL читаются как '0'

бит 6-4: Не используется: читается как '0'

бит 3-0: PCFG3:PCFG0: биты управления конфигурацией порта АЦП

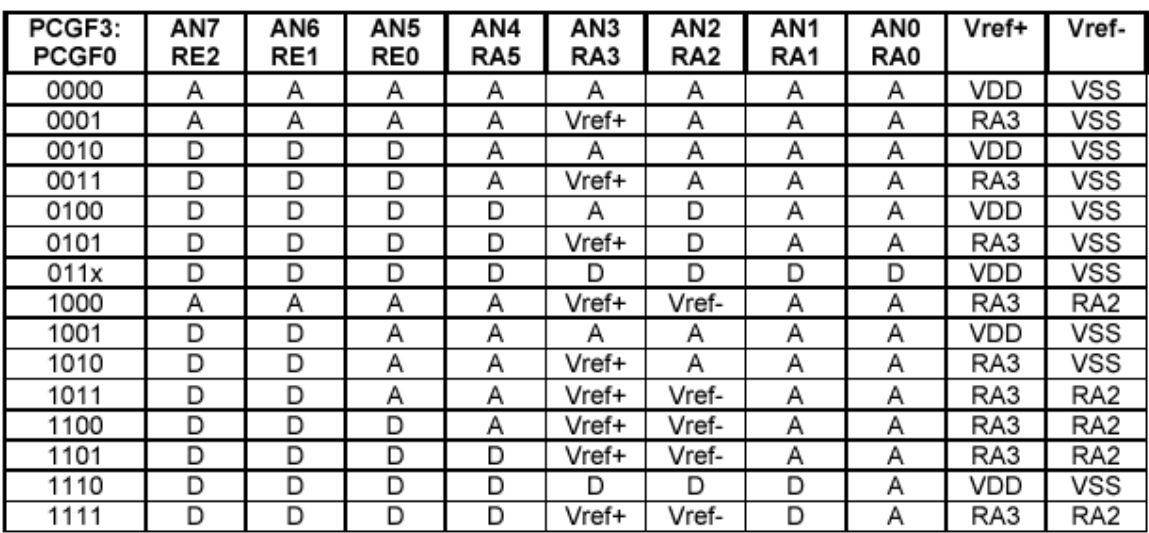

А = аналоговый вход

D = цифровой вход/выход

#### Рис. 2. Регистр управления АЦП ADCON1

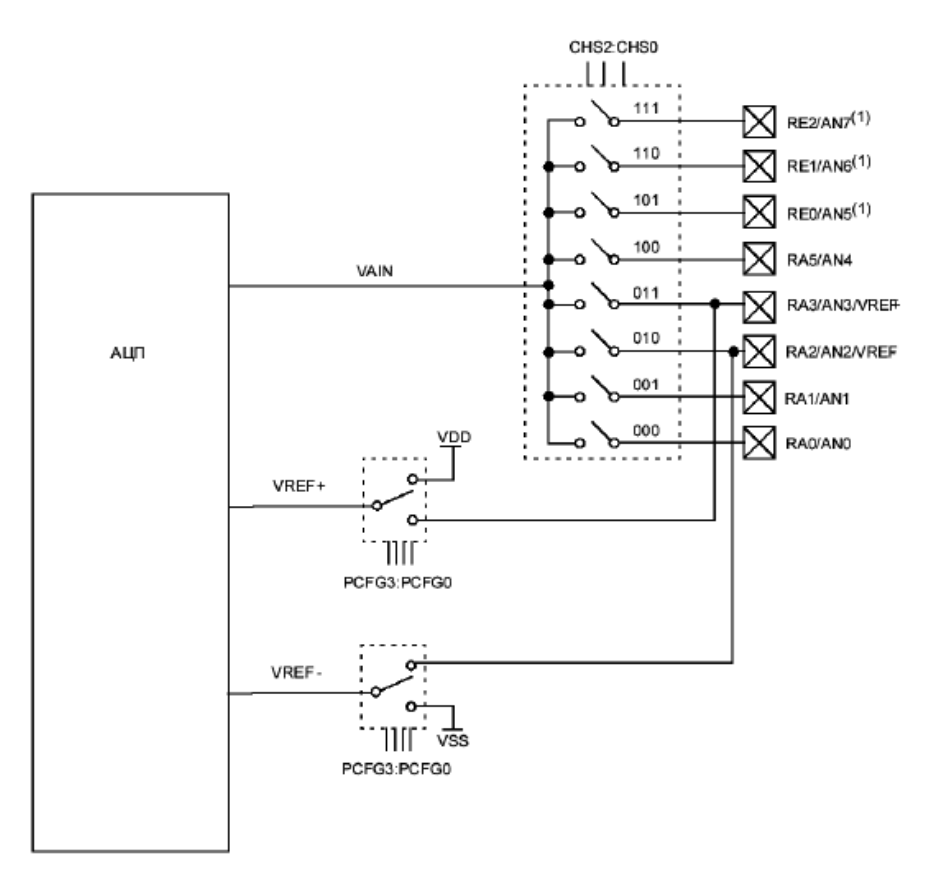

Рис.3. Блок-схема АЦП микроконтроллеров PIC16F874 и PIC16F877

При циклическом опросе АЦП повторяются только пункты 2-3- 4-5-6 (только при использовании прерываний от АЦП) или 3-4-5-6. Формат чтения результатов преобразования из регистров ADRESH и ADRESL показан на рис. 4.

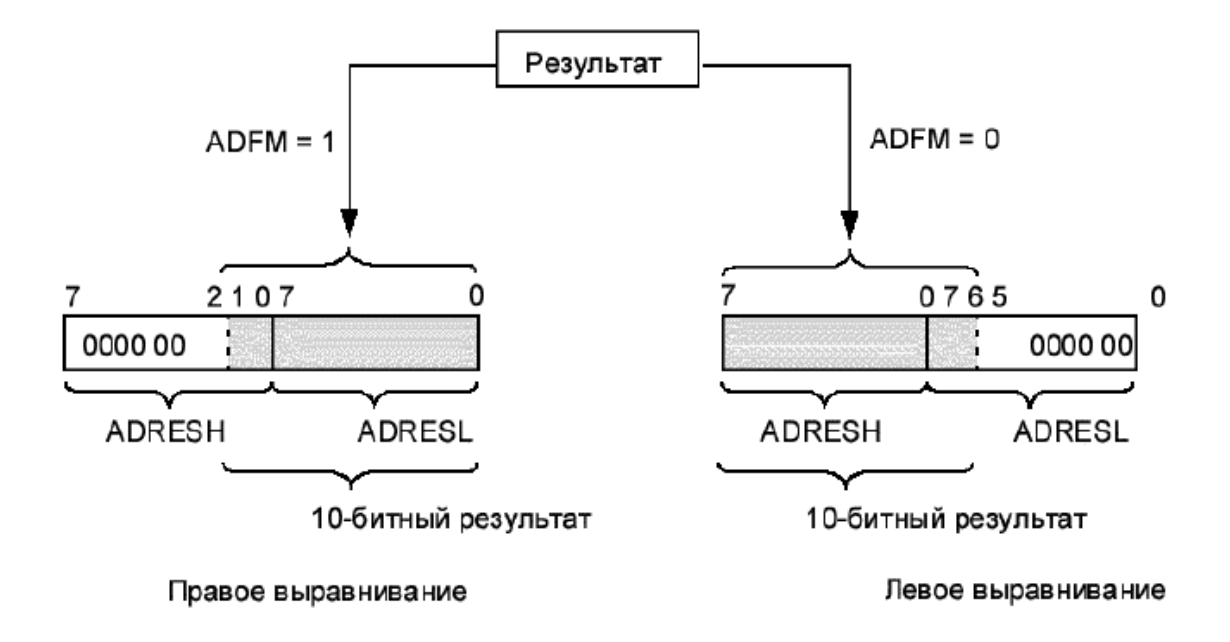

Рис. 4. Формат чтения результатов аналого-цифрового преобразования

Время 10-битного преобразования зависит от выбранного в регистре ADCON0 источника тактовых импульсов и коэффициента деления тактовых импульсов микроконтроллера для формирования импульсов аналого-цифрового преобразования. Согласно рис. 1 для формирования импульсов преобразования TAD доступны четыре варианта:

- $TAD = 2$  Tosc;
- $-$  TAD = 8 Tosc;
- $-$  TAD = 32 Tosc;
- − Встроенный RC-генератор.

Здесь Tosc – период тактового сигнала микроконтроллера. Для 10-битного преобразования необходимо время, равное 12 TAD. При этом для достоверного преобразования время TAD должно быть не менее 1,6 и не более 8 мкс. Период тактовых импульсов встроенного RC-генератора колеблется в пределах 2 – 6 мкс. В табл. 1 приведены значения TAD для различных тактовых частот микроконтроллера и коэффициентов деления Tad /Tosc.

> Таблица 1. *Зависимость времени Tad от рабочей частоты микроконтроллера (в затененных ячейках указаны Tad, выходящие за пределы рекомендуемых значений)*

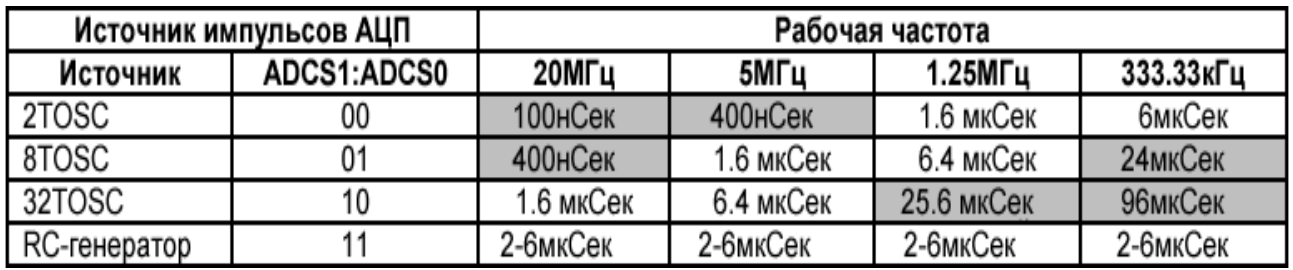

# **2. Порядок выполнения работы**

- Ознакомиться с вводной частью лабораторной работы и схемой электрической принципиальной отладочного модуля **MPLAB-ICD Demo Board** (см. приложение 1).
- Получить задание у преподавателя.
- Запустить пакет **MPLAB-ICD**, создать и отладить проект в режиме симуляции выполнения программы микроконтроллера.
- Осуществить внутрисхемную отладку проекта, загрузив исполняемый код программы в память команд микроконтроллера.

# **ЛАБОРАТОРНАЯ РАБОТА №4**

# *ИЗУЧЕНИЕ РАБОТЫ ТАЙМЕРОВ И СИСТЕМЫ ПРЕРЫВАНИЙ*

**Цель работы:** Изучение работы таймеров TMR0, TMR1 и TMR2, а также системы прерываний микроконтроллеров семейства **PIC16F87X**, закрепление навыков работы в отладочной среде **MPLAB** с отладочным модулем **MPLAB-ICD Demo Board**.

### **1. МОДУЛЬ TMR0 МИКРОКОНТРОЛЛЕРОВ PIC16F87X**

TMR0 – 8-разрядный таймер/счетчик с 8-разрядным программируемым предделителем, поддерживающий возможность чтения и записи текущего значения, выбора внутреннего или внешнего источника тактового сигнала, выбора активного фронта внешнего тактового сигнала и вызова аппаратного прерывания по переполнению. Блок-схема модуля TMR0 и общего с WDT предделителя приведена на рис. 1. При сбросе бита TOCS (OPTION REG $\le$ 5>) TMR0 работает как таймер, т.е. осуществляет подсчет машинных циклов микроконтроллера (следующих с частотой 1/(4×Tosc)). После записи текущего значения в TMR0 приращение счетчика запрещено два последующих цикла. При установке бита TOCS, TMR0 работает как счетчик внешних тактовых импульсов, поступающих на вывод RA4/TOCK1. При этом активный фронт внешнего тактового сигнала (передний или задний) определяется битом TOSE (если OP-TION\_REG<4>=0, активным является передний фронт). Программно недоступный предделитель включается перед WDT или TMR0 в зависимости от состояния бита PSA (OPTION\_REG<3>).

Значения коэффициентов деления восьмиразрядного предделителя определяются комбинацией, заносимой в битовые поля PS<2:0> регистра OPTION\_REG согласно табл. 1.

30

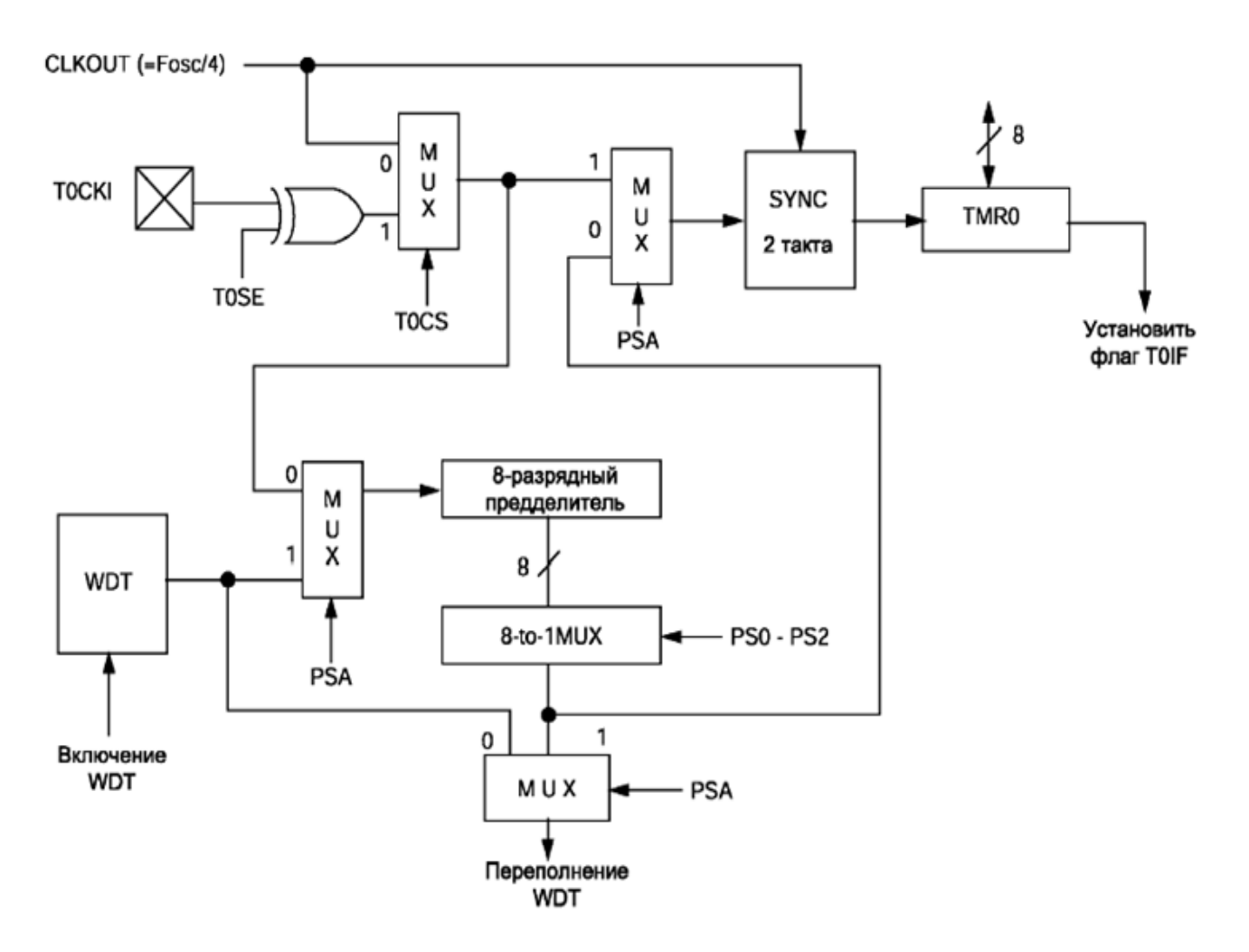

Рис. 1. Блок-схема модуля TMR0

Таблица 1. *Коэффициенты деления 8-разрядного предделителя для модулей WDT и TMR0* 

| Значения PS<2:0> | Коэффициент деления<br>для TMR0 | Коэффициент деления<br>для WDT |
|------------------|---------------------------------|--------------------------------|
| 000              | 1:2                             | 1:1                            |
| 001              | 1:4                             | 1:2                            |
| 010              | 1:8                             | 1:4                            |
| 011              | 1:16                            | 1:8                            |
| 100              | 1:32                            | 1:16                           |
| 101              | 1:64                            | 1:32                           |
| 110              | 1:128                           | 1:64                           |
| 111              | 1:256                           | 1:128                          |

# **2. МОДУЛЬ TMR1 МИКРОКОНТРОЛЛЕРОВ PIC16F87X**

TMR1 – 16-разрядный таймер/счетчик, состоящий из двух 8-разрядных регистров (TMR1H и TMR1L), доступных для чтения и записи. Инкрементирование счетчика происходит с каждым тактовым импульсом, источником которого, в режиме таймера, является предделитель (делитель частоты машинных циклов), либо внешний источник, подключенный к выводу RC0 (в режиме таймера). Модуль TMR1 также поддерживает возможность подсчета импульсов, генерируемых встроенным RC-генератором, пассивные элементы которого подключаются к выводам RC0 – RC1. Блок-схема модуля TMR1 приведена на рис. 2.

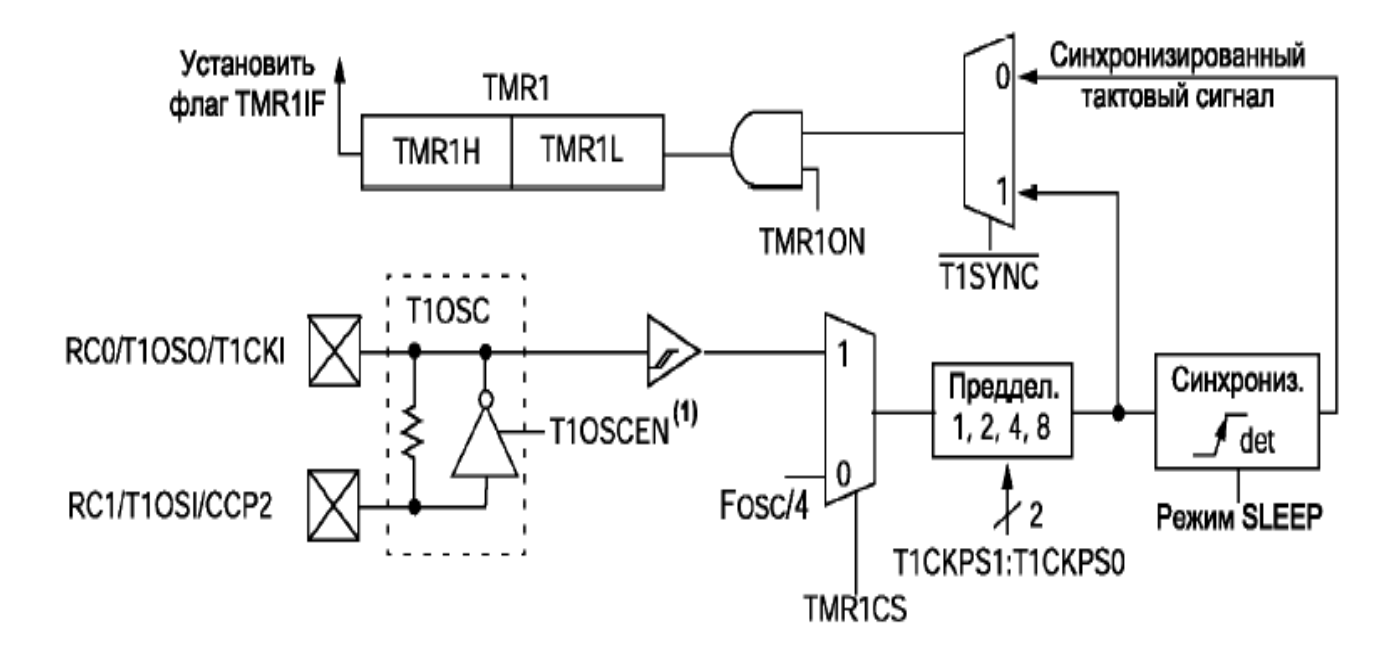

Рис. 2. Блок-схема модуля TMR1

Для управления работой модуля TMR1 используется регистр T1CON, функции битовых полей которого применительно к микроконтроллерам PIC16F874 и PIC16F877 приведены на рис 3.

После переполнения 16-разрядного счетчика (максимальное значение FFFFh) флаг прерывания TMR1IF в регистре PIR1<0> устанавливается в '1', а счетчик сбрасывается в 0000h.

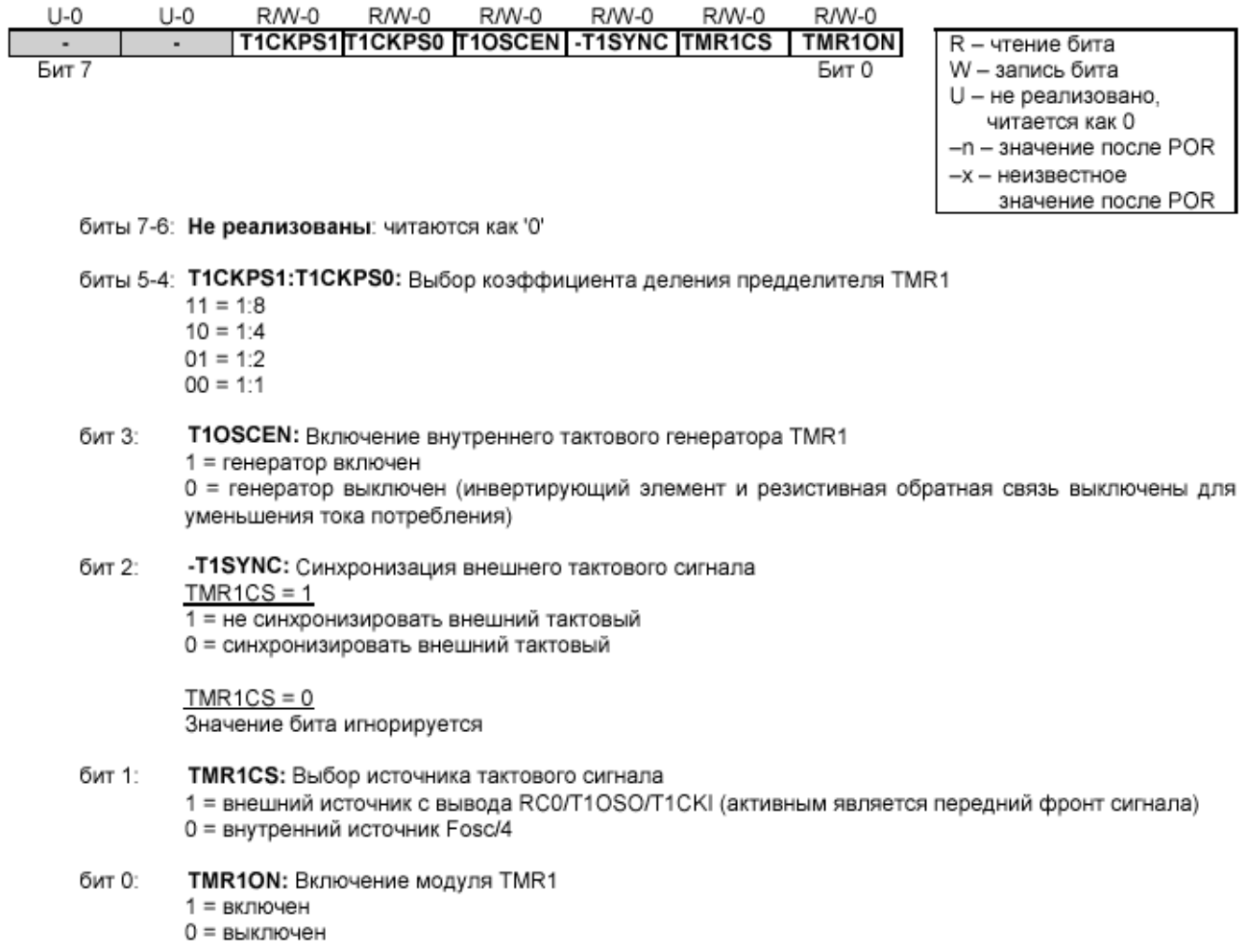

Рис. 3. Регистр управления режимами работы модуля TMR1

# **3. МОДУЛЬ TMR2 МИКРОКОНТРОЛЛЕРОВ PIC16F87X**

TMR2 – 8-разрядный таймер с программируемым предделителем, выходным делителем и 8-разрядным регистром периода PR2, позволяющим организовать программно управляемый ШИМ-контур. Регистры, связанные с работой TMR2, доступны для записи и чтения и сбрасываются в '0' при любом виде сброса. Блок-схема модуля TMR1 приведена на рис. 4.

Входной тактовый сигнал (1/(4×Tosc)) поступает через предделитель с программируемым коэффициентом деления (1:1, 1:4 или 1:16), определяемый битами T2CKPS1 и T2CKPS0 (T2CON<1:0>). TMR2 инкрементируется с каждым машинным циклом от 00h до значения, записанного в PR2, после чего сбрасывается в 00h. После сброса значение регистра PR2 равно FFh.

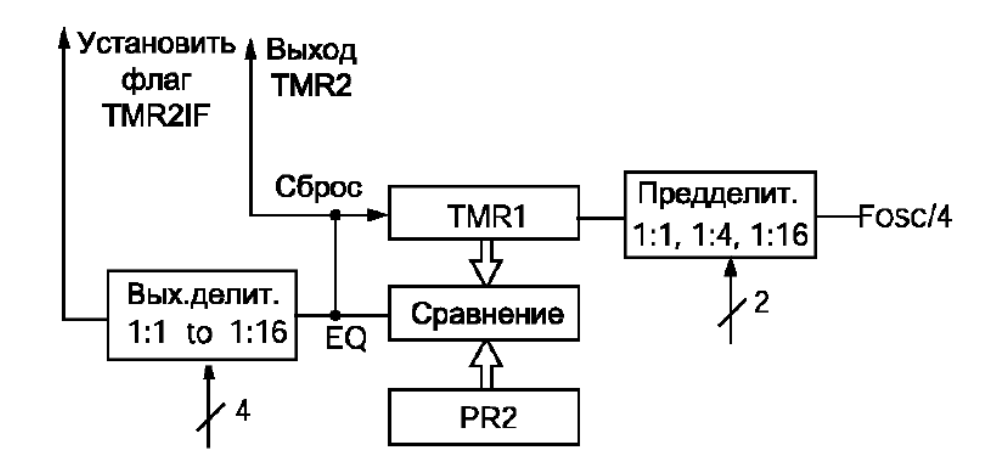

Рис. 4. Блок-схема модуля TMR2

Сигнал переполнения TMR2 проходит через выходной 4 разрядный делитель с программируемым коэффициентом деления (от 1:1 до 1:16) для установки флага TMR2IF в регистре PIR1<1>. Для уменьшения энергопотребления таймер TMR2 может быть выключен сбросом бита TMR2ON (T2CON<2>) в '0'. Функции битовых полей регистра T2CON приведены на рис. 5.

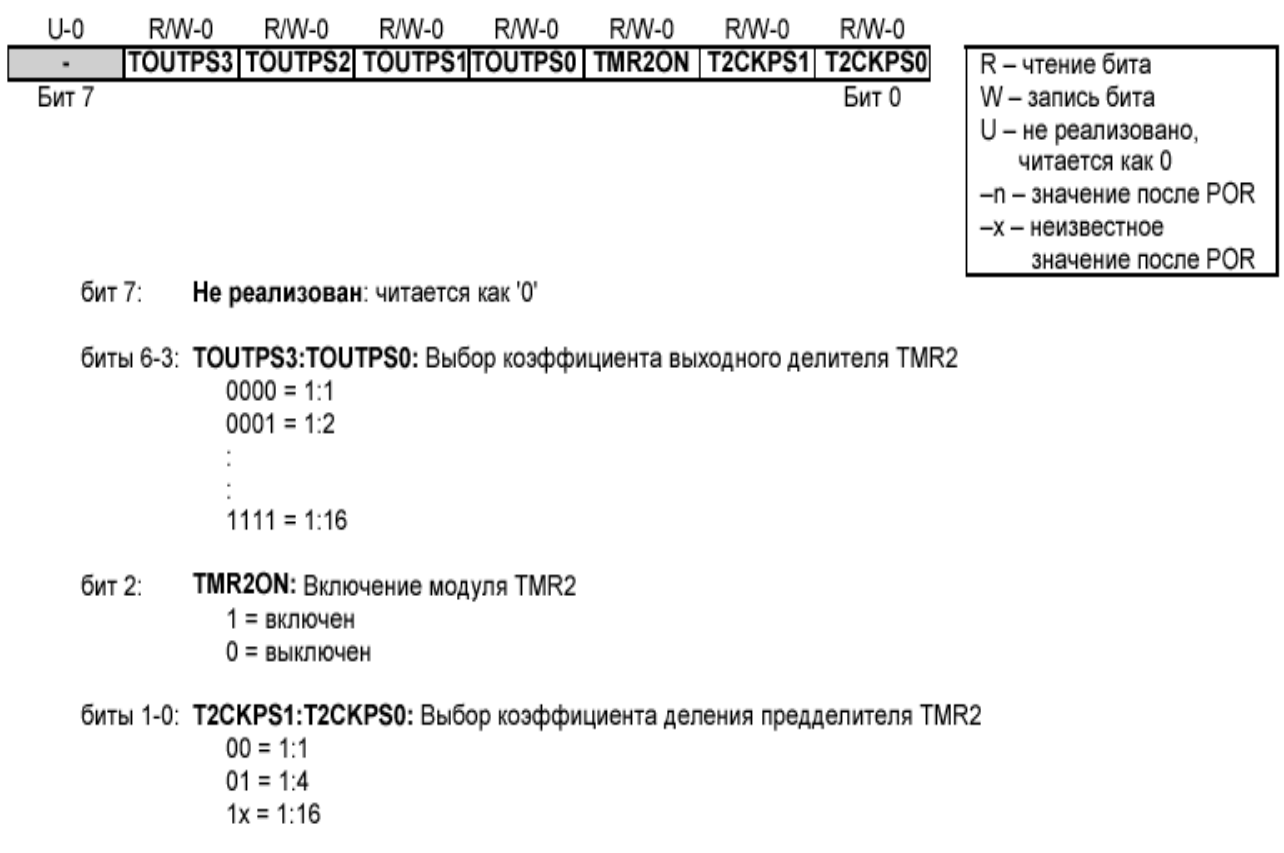

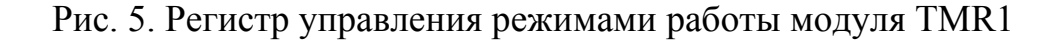

# **4. СИСТЕМА ПРЕРЫВАНИЙ МИКРОКОНТРОЛЛЕРОВ СЕМЕЙСТВА PIC16F87X**

Микроконтроллеры семейства **PIC16F87X** имеют 14 источников прерываний. Регистр INTCON содержит флаги отдельных прерываний, биты их разрешения и бит глобального разрешения прерываний. Если бит GIE (INTCON<7>) установлен в '1', то все прерывания разрешены. Этот бит после сброса установлен в '0'. При возникновении прерывания поднимается соответствующий флаг в регистре INTCON, и, если прерывание разрешено, вызывается процедура обработки соответствующего прерывания и сбрасывается флаг GIE, запрещая вызов других прерываний. По окончании процедуры обработки прерывания после выполнения команды REFIE этот флаг возвращается в '1'. При переходе на процедуру обработки прерывания текущее значение из счетчика команд заносится в стек, а в счетчик команд загружается единый вектор 0004h. Определение источника прерываний осуществляется программно посредством проверки флагов, поэтому в процессе настройки прерываний эти флаги следует сбросить с помощью соответствующих битовых полей в регистрах INTCON, PIE1 и PIE2. Следует помнить, что флаги прерываний устанавливаются независимо от состояния бита GIE. Функции битовых полей регистров INTCON, PIE1 и PIE2 приведены на рис. 6, 7, 8.

# **5. Порядок выполнения работы**

• Ознакомиться с вводной частью лабораторной работы и схемой электрической принципиальной отладочного модуля **MPLAB-ICD Demo Board** (см. приложение 1).

• Получить задание у преподавателя.

• Запустить пакет **MPLAB-ICD**, создать и отладить проект в режиме симуляции выполнения программы микроконтроллера.

• Осуществить внутрисхемную отладку проекта, загрузив исполняемый код программы в память команд микроконтроллера.

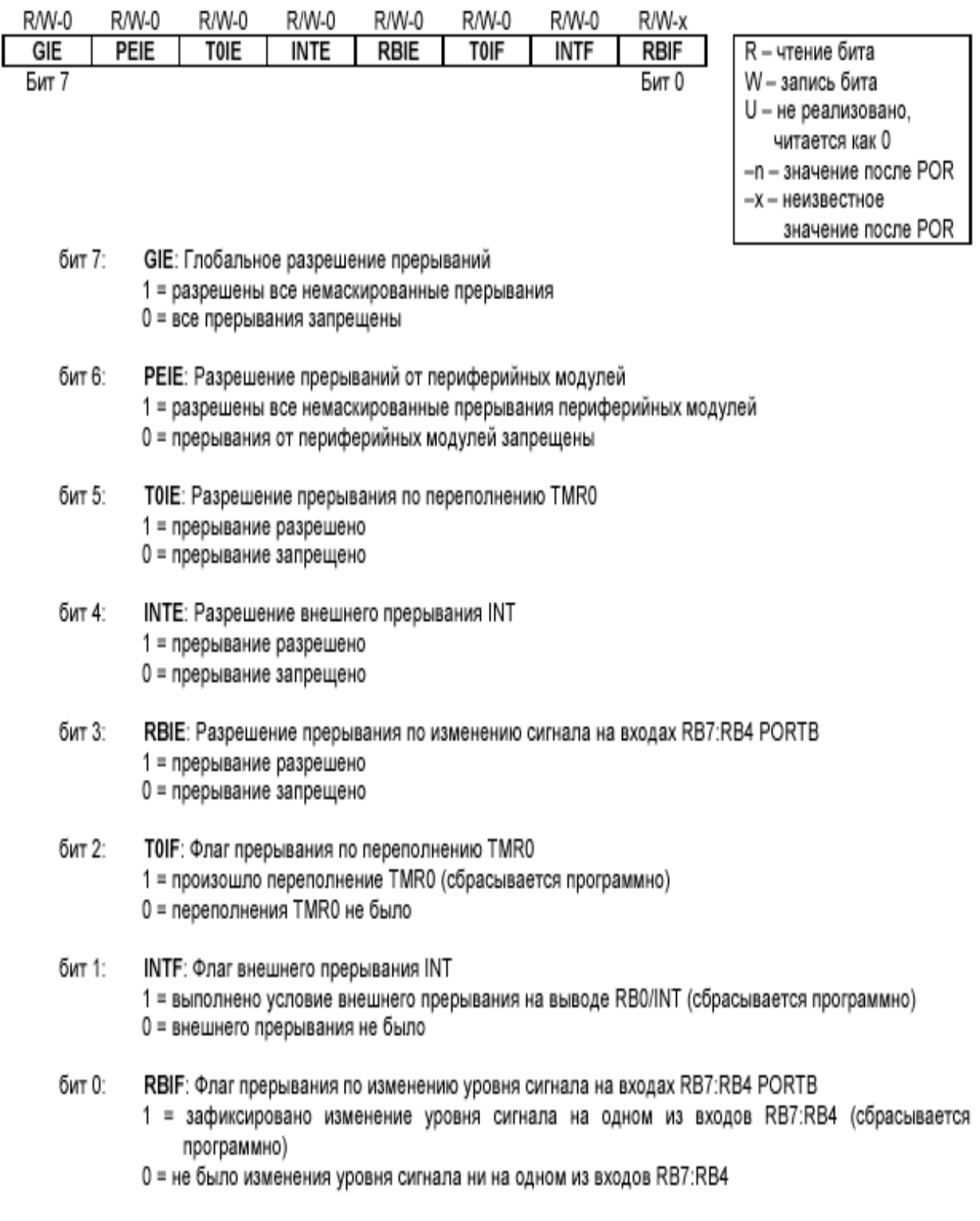

# Рис. 6. Регистр управления прерываниями INTCON

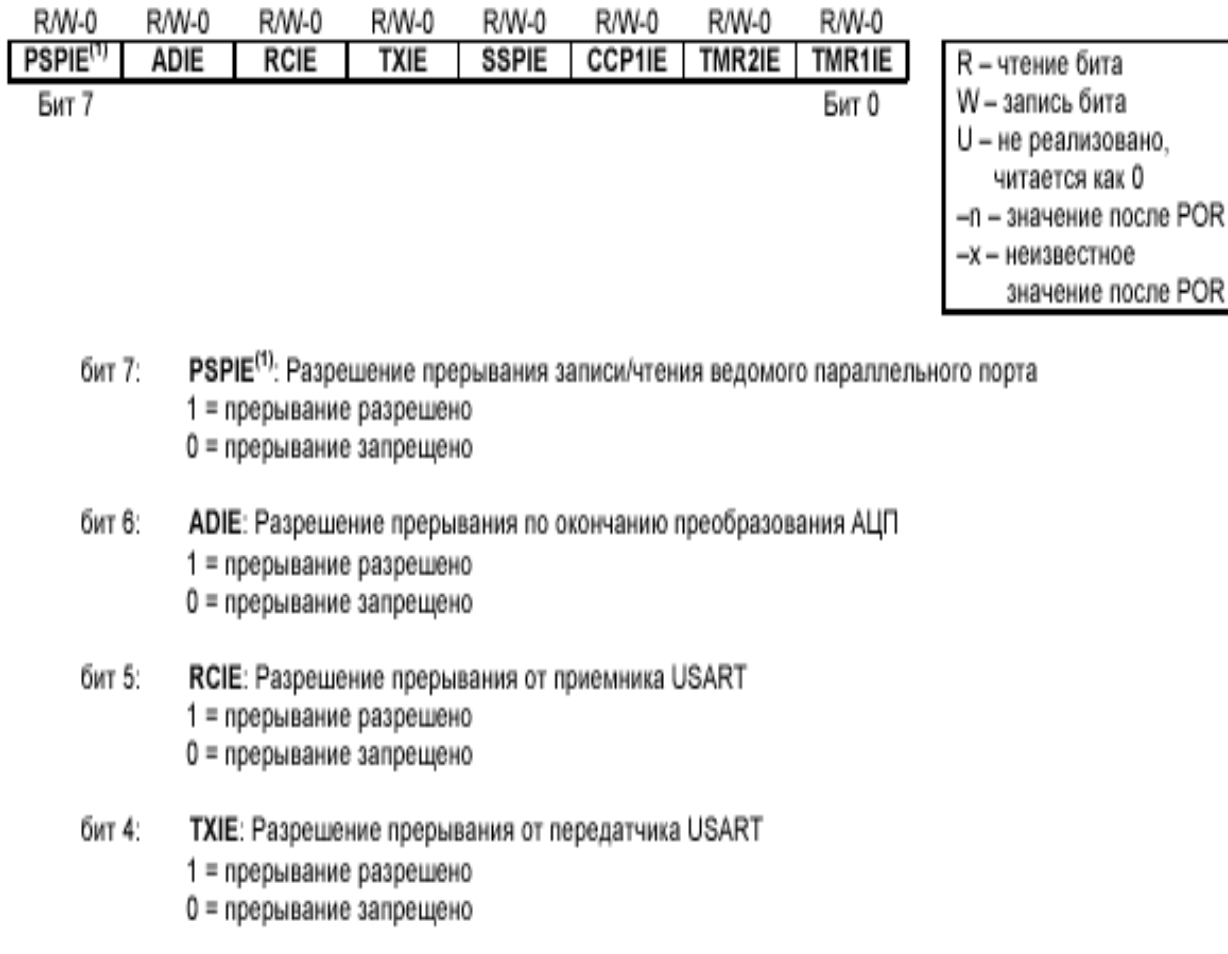

#### бит 3: SSPIE: Разрешение прерывания от модуля синхронного последовательного порта 1 = прерывание разрешено 0 = прерывание запрещено

#### бит 2: ССР1ІЕ: Разрешение прерывания от модуля ССР1 1 = прерывание разрешено 0 = прерывание запрещено

- TMR2IE: Разрешение прерывания по переполнению TMR2 бит 1: 1 = прерывание разрешено 0 = прерывание запрещено
- бит 0: TMR1IE: Разрешение прерывания по переполнению TMR1 1 = прерывание разрешено 0 = прерывание запрещено

Примечание 1. Бит PSPIE в микроконтроллерах PIC16F873/876 не реализован, всегда должен равняться нулю.

### Рис. 7. Регистр разрешения/запрещения прерываний от функциональных модулей PIE1

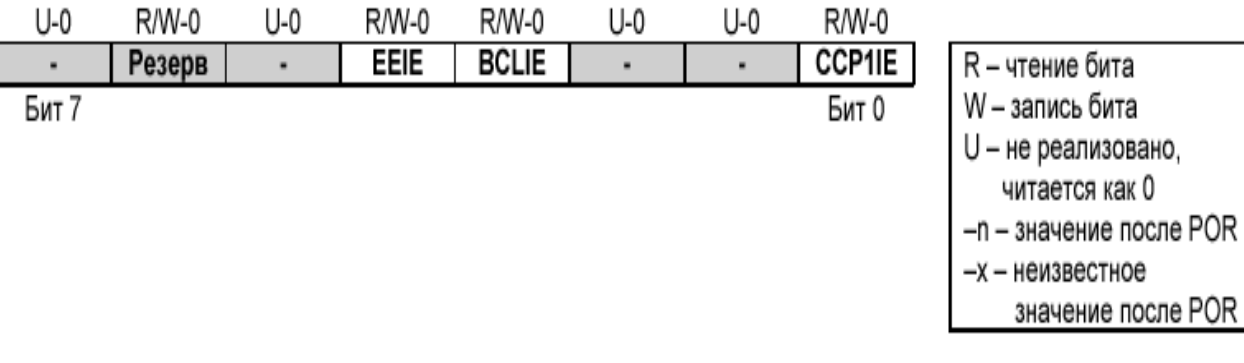

- бит 7: Не реализован: читается как '0'
- бит 6: Резерв: всегда должен равняться нулю
- бит 5: Не реализован: читается как '0'
- бит 4: EEIE: Разрешение прерывания по окончанию записи в EEPROM данных 1 = прерывание разрешено 0 = прерывание запрещено
- бит 3: **BCLIE**: Разрешение прерывания при возникновении коллизий на шине 1 = прерывание разрешено 0 = прерывание запрещено
- биты 2-1: Не реализованы: читаются как '0'
- ССР2ІЕ: Разрешение прерывания от модуля ССР2 бит 0: 1 = прерывание разрешено 0 = прерывание запрещено

### Рис. 6. Регистр разрешения/запрещения прерываний от функциональных модулей PIE2

# Схема электрическая принципиальная отладочного модуля **MPLAB-ICD Demo Board**

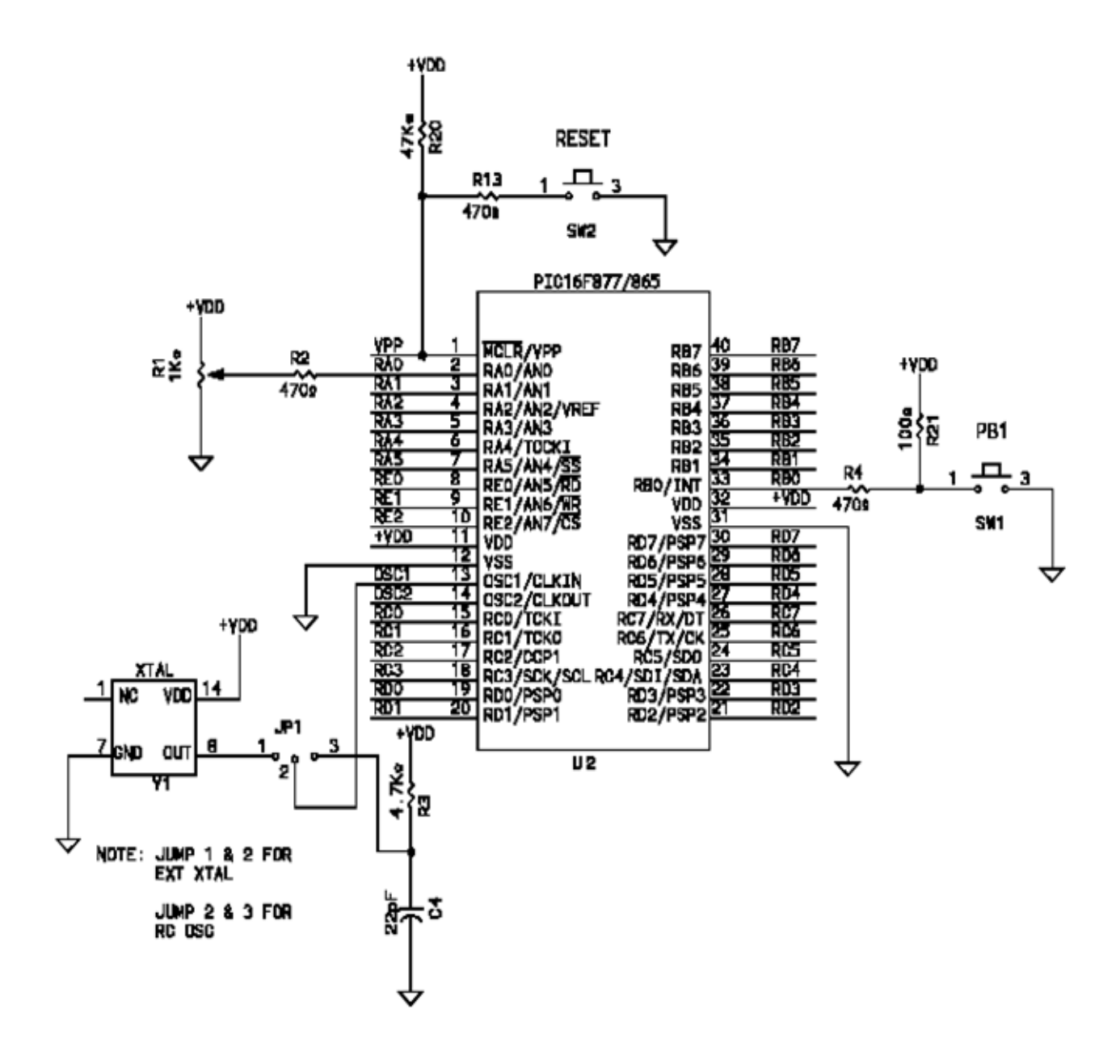

39

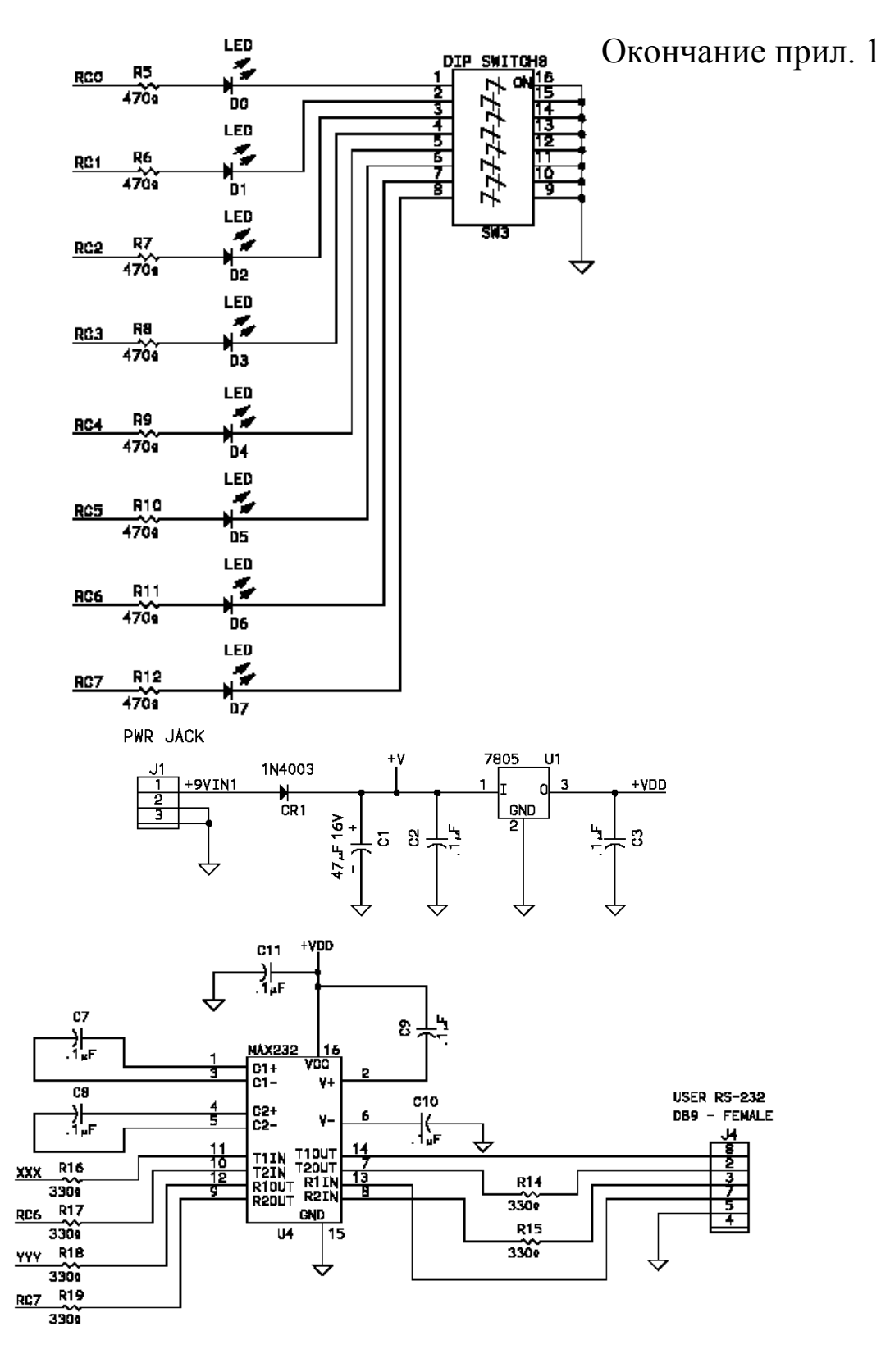

COMPONENTS MFG DEFAULT: NOT INSTALL

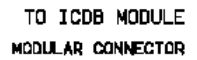

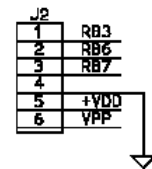

# Приложение 2

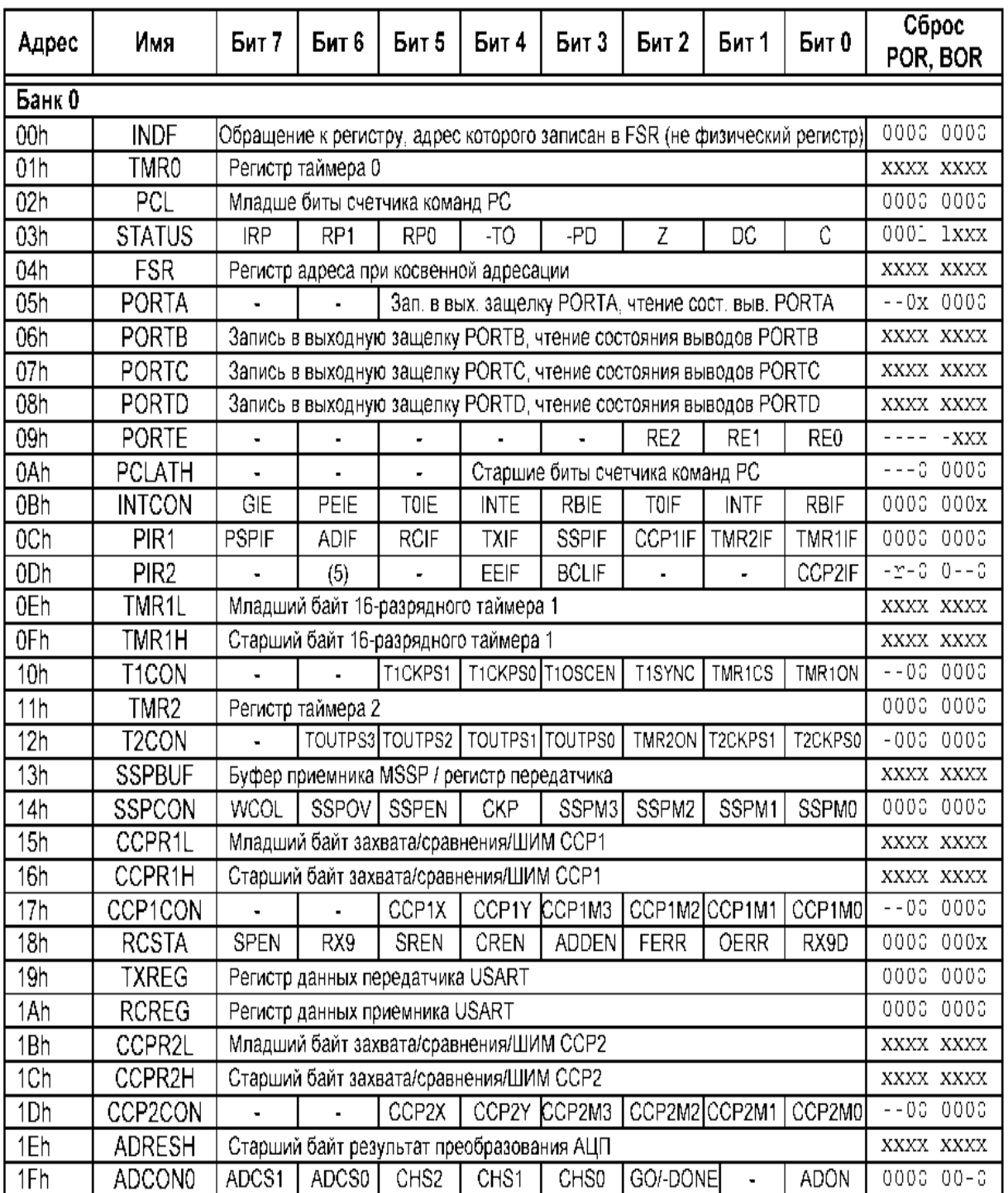

# Область регистров специальных функций

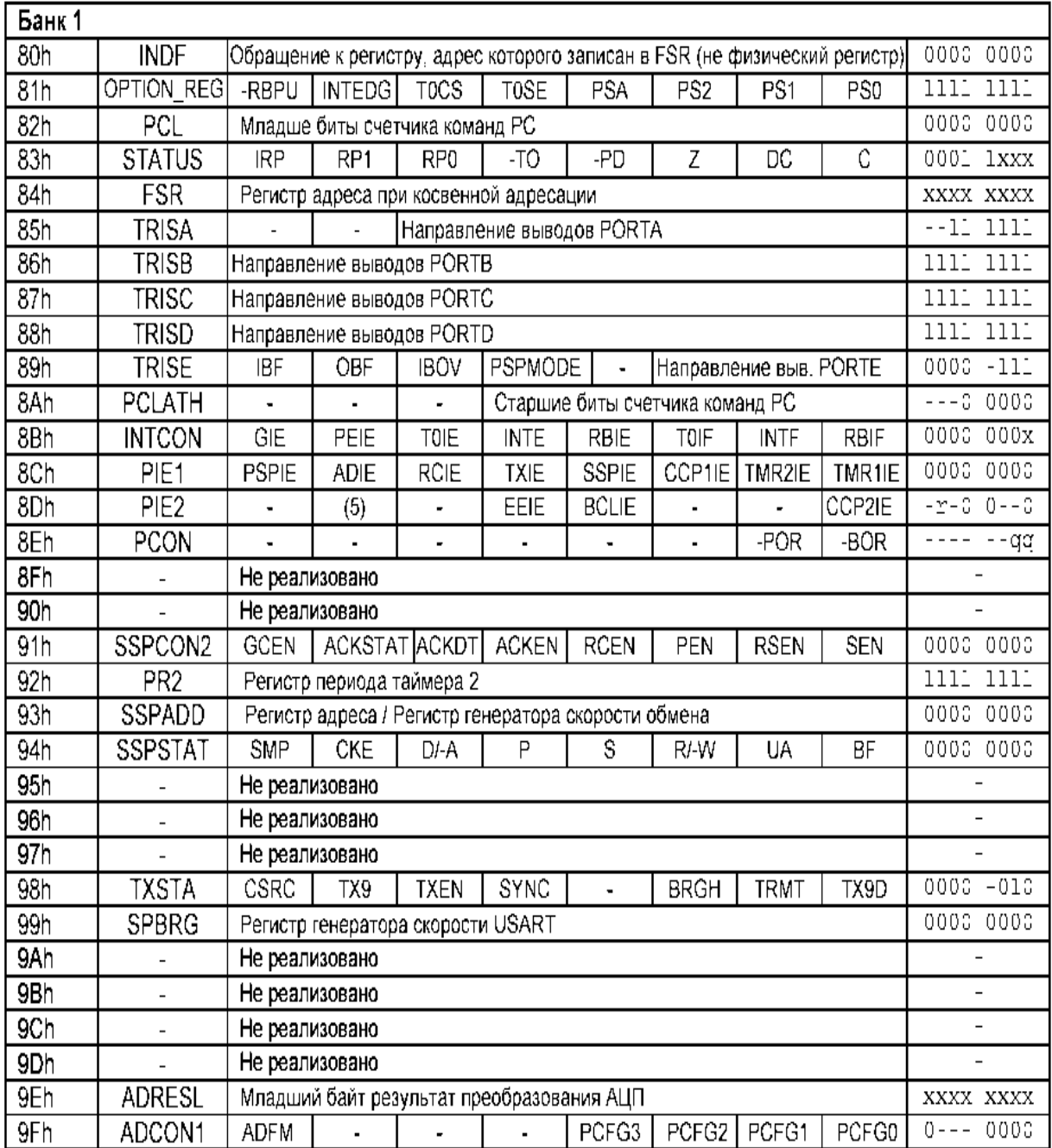

# Окончание прил. 2

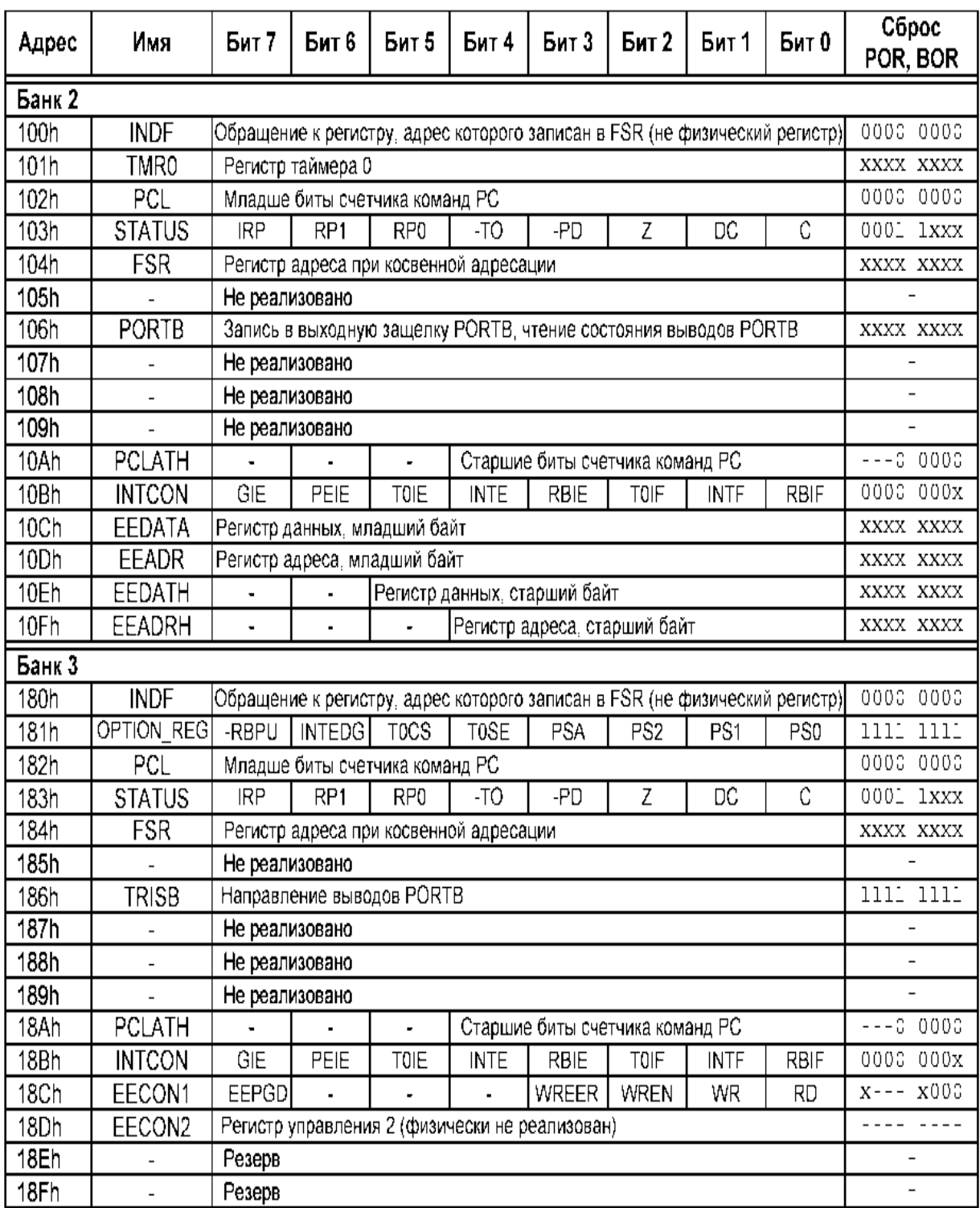

Обозначения: - = не используется, читается как 0; u = не изменяется; x = не известно; q = зависит от условий, r = резерв. Затененные ячейки читаются как '0'.

Учебное издание

#### **МИКРОКОНТРОЛЛЕРЫ СЕМЕЙСТВА PIC16F87X**

*Методические указания к лаб. работам*

Составитель *Лофицкий Игорь Вадимович*

Редактор Н. С. К у п р и я н о в а Компьютерная верстка Т. Е. П о л о в н е в а

Подписано в печать 25. 05.07 г. Формат 60х84 1/16. Бумага офсетная. Печать офсетная. Усл. печ. л. 2,75. Тираж 150 экз. Заказ . Арт. С-38/2007.

> Самарский государственный аэрокосмический университет. 443086 Самара, Московское шоссе, 34.

Издательство Самарского государственного аэрокосмического университета. 443086 Самара, Московское шоссе, 34.